septembar 2020.

# Uputstvo za upotrebu gastrointestinalnog panela QIAstat-Dx® Gastrointestinal Panel (Priručnik)

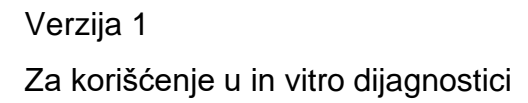

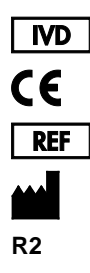

691411

QIAGEN GmbH, QIAGEN Strasse 1, D-40724 Hilden

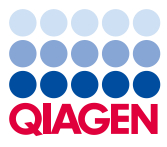

6

Sample to Insight

# Sadržaj

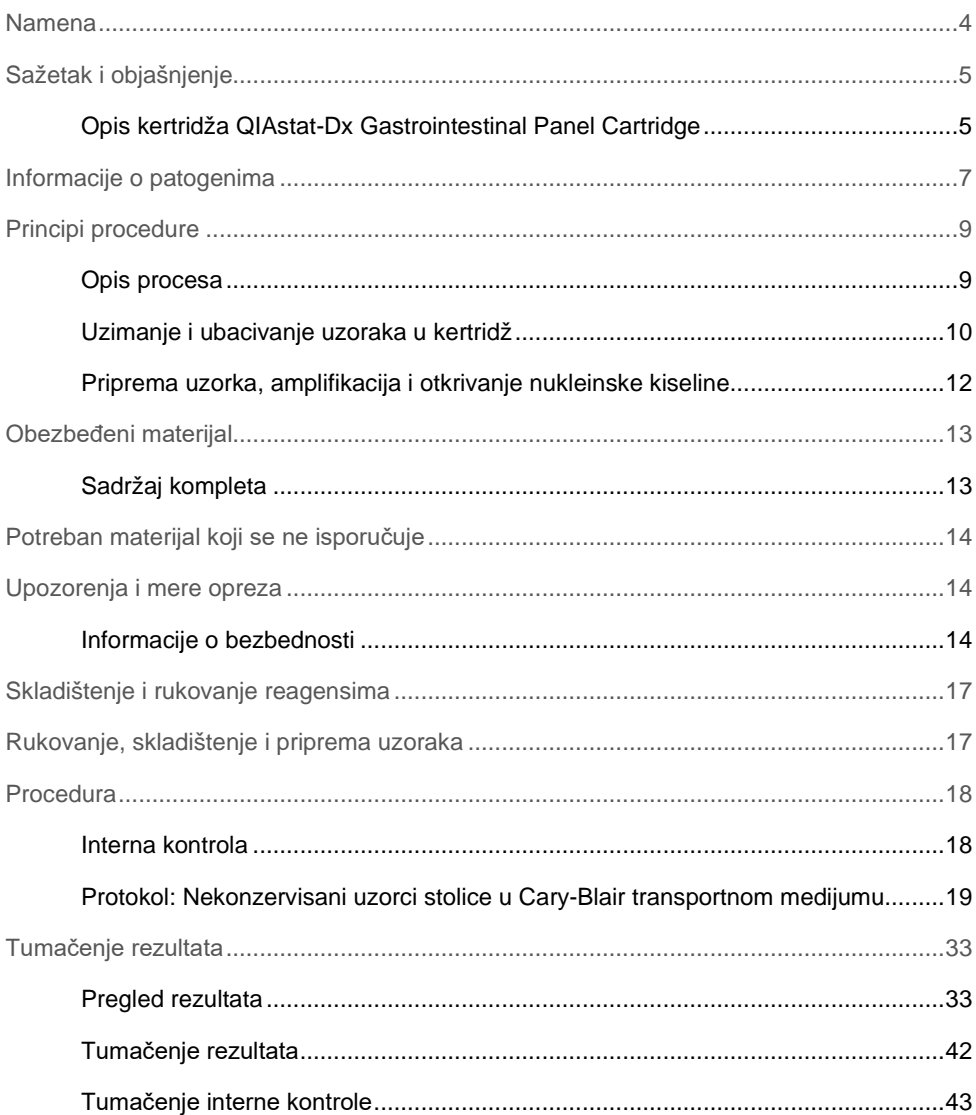

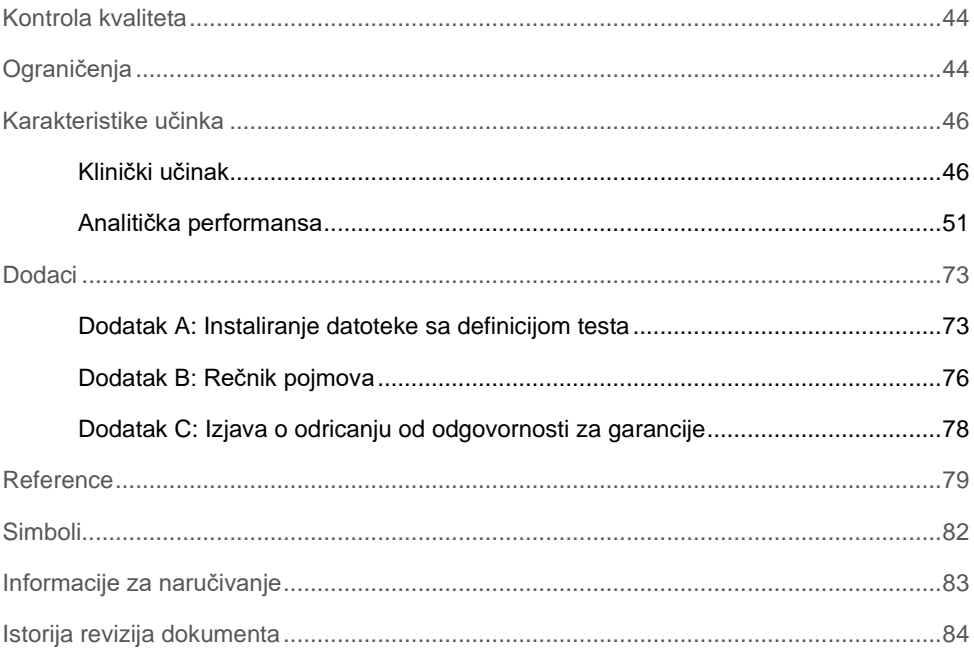

### <span id="page-3-0"></span>Namena

Gastrointestinalni panel QIAstat-Dx® Gastrointestinal Panel je kvalitativni test namenjen analiziranju nekonzervisanih uzoraka stolice u Cary-Blair transportnom medijumu koji su uzeti od pacijenata kod kojih se sumnja na postojanje virusnih, parazitskih ili bakterijskih nukleinskih kiselina. Test je razvijen za korišćenje sa analizatorom QIAstat-Dx Analyzer 1.0 za integrisanu ekstrakciju nukleinske kiseline i multipleks RT-PCR otkrivanje u realnom vremenu.

Sledeći patogeni mogu da se otkriju i diferenciraju pomoću gastrointestinalnog panela QIAstat-Dx Gastrointestinal Panel: *Entamoeba histolytica*, *Cryptosporidium* spp., *Giardia lamblia*, *Cyclospora cayetanensis*, *Vibrio vulnificus*, *Vibrio parahaemolyticus*, *Vibrio cholerae*, *Campylobacter* spp. (*Campylobacter jejuni*, *Campylobacter upsaliensis*, *Campylobacter coli*), *Salmonella* spp., *Clostridium difficile* (*tcdA*/*tcdB*), *Yersinia enterocolitica*, Enterotoksigena

*E. coli* (ETEC), enteropatogena *E. coli* (EPEC), enteroagregativna *E. coli* (EAEC), *E. coli* slična šigeli koja proizvodi toksin (STEC [enterohemoragična *E. coli*]), šigela koja proizvodi toksin *E. coli* (STEC) serotip O157:H7, enteroinvanzivna *E. coli* (EIEC)/*Shigella*, *Plesiomonas shigelloides*, Humani adenovirus F40/F41, Norovirus GI, Norovirus GII, Rotavirus A, Astrovirus i Sapovirus GI, GII, GIV i GV.

Rezultati gastrointestinalnog panela QIAstat-Dx Gastrointestinal Panel moraju da se tumače u kontekstu svih relevantnih kliničkih i laboratorijskih nalaza.

Karakteristike učinka testa su ustanovljene samo za osobe kod kojih su primećeni gastrointestinalni simptomi.

QIAstat-Dx Gastrointestinal Panel je namenjen samo za profesionalnu upotrebu i nije namenjen za samotestiranje.

QIAstat-Dx Gastrointestinal Panel je namenjen za korišćenje u in vitro dijagnostici.

## <span id="page-4-0"></span>Sažetak i objašnjenje

### <span id="page-4-1"></span>Opis kertridža QIAstat-Dx Gastrointestinal Panel Cartridge

QIAstat-Dx Gastrointestinal Panel Cartridge je jednokratno plastično sredstvo koje omogućava obavljanje potpuno automatizovanih molekularnih testova za otkrivanje gastrointestinalnih patogena. Glavne funkcije kertridža QIAstat-Dx Gastrointestinal Panel Cartridge obuhvataju kompatibilnost sa tečnim uzorcima, hermetično zadržavanje unapred ubačenih reagenasa koji su neophodni za testiranje i zaista jednostavno korišćenje. Svi koraci pripreme uzorka i testiranja se obavljaju u kertridžu.

Svi reagensi potrebni za potpuno izvođenje testa su prethodno ubačeni i kompletni u kertridžu QIAstat-Dx Gastrointestinal Panel Cartridge. Korisnik ne mora da dođe u dodir sa bilo kakvim reagensima i/ili da rukuje njima. Tokom testa, reagensima u kertridžu u analitičkom modulu analizatora QIAstat-Dx Analyzer 1.0 upravljaju pneumatički kontrolisani mikrofluidici i ne prave direktan kontakt sa aktuatorima. Analizator QIAstat-Dx Analyzer 1.0 sadrži filtere i za ulazni i za izlazni vazduh, čime dodatno štiti životnu sredinu. Nakon testiranja, kertridž u svakom trenutku ostaje hermetički zatvoren, što u velikoj meri doprinosi bezbednom odlaganju kertridža.

Više koraka se automatski izvršava u sekvenci u kertridžu pri kojima se koristi pneumatički pritisak za prenos uzoraka i tečnosti preko prenosnih komora do ciljnih odredišta.

Kada se kertridž QIAstat-Dx Gastrointestinal Panel Cartridge koji sadrži uzorak ubaci u analizator QIAstat-Dx Analyzer 1.0, sledeći koraci testa se automatski izvršavaju:

- Resuspenzija interne kontrole
- Liziranje ćelija mehaničkim i hemijskim sredstvima
- Membranska purifikacija nukleinske kiseline
- Mešanje prečišćene nukleinske kiseline sa liofilizovanim reagensima master miksa
- Prebacivanie definisanih alikvota eluata/master miksa u različite reakcione komore
- Učinak multipleks RT-PCR testiranja u realnom vremenu u svakoj reakcionoj komori. **Napomena**: Povećanje fluorescencije koje ukazuje na otkrivanje ciljnog analita se otkriva direktno u svakoj reakcionoj komori.

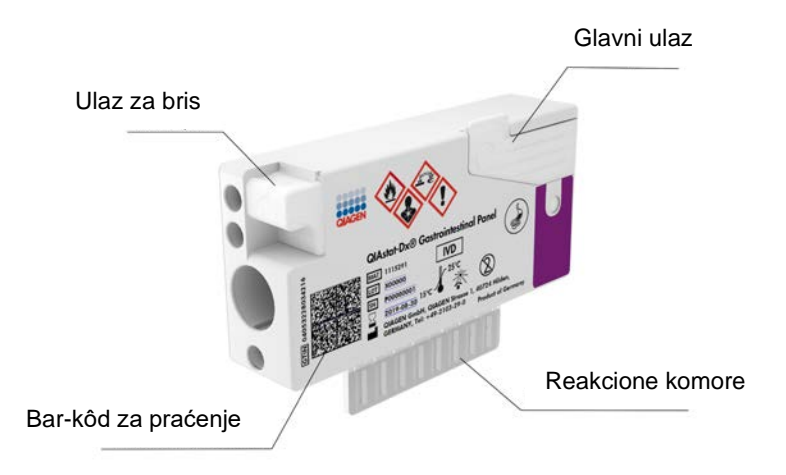

**Slika 1. Prikaz kertridža QIAstat-Dx Gastrointestinal Panel Cartridge i njegovih funkcija.**

**Napomena**: Ulaz za bris se ne koristi za testove na gastrointestinalnom panelu QIAstat-Dx Gastrointestinal Panel.

### <span id="page-6-0"></span>Informacije o patogenima

Više patogena, uključujući parazite, bakterije i viruse, može da izazove akutne gastrointestinalne infekcije koji će generalno imati gotovo identične kliničke znakove i simptome. Brzo i precizno utvrđivanje prisustva ili odsustva potencijalnog kauzalnog agensa (ili agenasa) pomaže u donošenju pravovremenih odluka o lečenju, prijemu u bolnicu, kontroli infekcije i vraćanju pacijenta u radno i porodično okruženje. Takođe može pružiti značajan doprinos antimikrobnom upravljanju i ostalim važnih inicijativama povezanim sa javnim zdravljem.

QIAstat-Dx Gastrointestinal Panel Cartridge omogućava otkrivanje i diferencijaciju 24 parazita, virusnih i bakterijskih patogena koji izazivaju gastrointestinalne simptome. Za testiranje je potrebna mala količina uzorka i minimalno vreme rada i rezultati su dostupni za oko jedan sat.

Patogeni koji se mogu otkriti i identifikovati pomoću gastrointestinalnog panela QIAstat-Dx Gastrointestinal Panel su navedeni u Tabeli 1 (na sledećoj strani).

| Patogen                                                     | Klasifikacija (tip genoma) |
|-------------------------------------------------------------|----------------------------|
| Entamoeba histolytica                                       | Parazit (DNK)              |
| Cryptosporidium spp.                                        | Parazit (DNK)              |
| Giardia lamblia                                             | Parazit (DNK)              |
| Cyclospora cayetanensis                                     | Parazit (DNK)              |
| Vibrio vulnificus                                           | Bakterija (DNK)            |
| Vibrio parahaemolyticus                                     | Bakterija (DNK)            |
| Vibrio cholerae                                             | Bakterija (DNK)            |
| Campylobacter spp. (C. jejuni, C. upsaliensis, C. coli)     | Bakterija (DNK)            |
| Salmonella spp.                                             | Bakterija (DNK)            |
| Clostridium difficile (tcdA/tcdB)                           | Bakterija (DNK)            |
| Yersinia enterocolitica                                     | Bakterija (DNK)            |
| Enteroagregativna E. coli (EAEC)                            | Bakterija (DNK)            |
| Enterotoksigena E. coli (ETEC)                              | Bakterija (DNK)            |
| E. coli slična šigeli koja proizvodi toksin (STEC)          | Bakterija (DNK)            |
| Šigela koja proizvodi toksin E. coli (STEC) serotip O157:H7 | Bakterija (DNK)            |
| Enteropatogena E. coli (ETEC)                               | Bakterija (DNK)            |
| Enteroinvanzivna E. coli (EIEC)/Shigella                    | Bakterija (DNK)            |
| Plesiomonas shigelloides                                    | Bakterija (DNK)            |
| Humani adenovirus F40/F41                                   | Adenovirus (DNK)           |
| Norovirus GI                                                | Kalicivirus (RNK)          |
| Norovirus GII                                               | Kalicivirus (RNK)          |
| Rotavirus A                                                 | Reovirus (RNK)             |
| Astrovirus                                                  | Astrovirus (RNK)           |
| Sapovirus GI, GII, GIV, GV                                  | Kalicivirus (RNK)          |

**Tabela 1. Patogeni koje otkriva gastrointestinalni panel QIAstat-Dx Gastrointestinal Panel**

### <span id="page-8-0"></span>Principi procedure

#### <span id="page-8-1"></span>Opis procesa

Dijagnostički testovi sa gastrointestinalnim panelom QIAstat-Dx Gastrointestinal Panel se obavljaju na analizatoru QIAstat-Dx Analyzer 1.0. Analizator QIAstat-Dx Analyzer 1.0 automatski obavlja sve korake pripreme i analiziranja uzorka. Uzorak se ručno ubacuje u kertridž QIAstat-Dx Gastrointestinal Panel Cartridge:

Transfer pipeta se koristi za razlivanje tečnog uzorka u glavni ulaz (Slika 2).

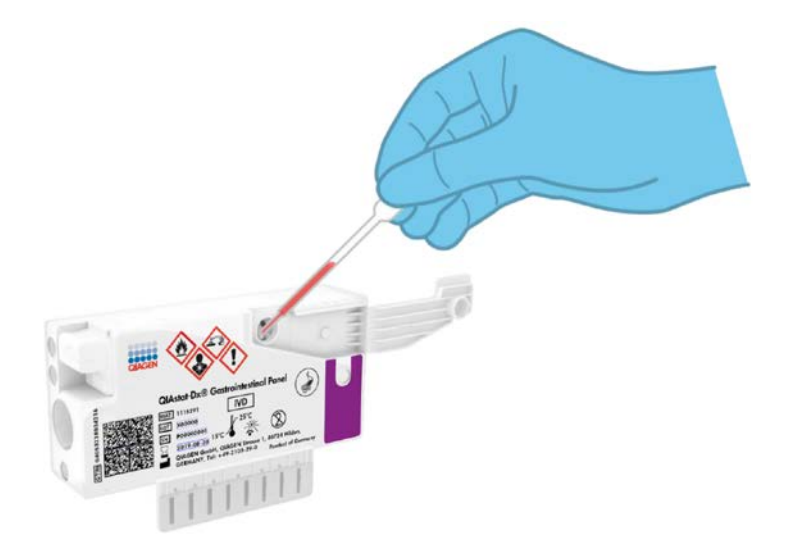

**Slika 2. Razlivanje tečnog uzorka u glavni ulaz.**

#### <span id="page-9-0"></span>Uzimanje i ubacivanje uzoraka u kertridž

Uzimanje uzoraka i njihovo ubacivanje u kertridž QIAstat-Dx Gastrointestinal Panel Cartridge mora da obavlja osoblje koje je obučeno za bezbedno rukovanje biološkim uzorcima.

Obuhvaćeni su sledeći koraci i korisnik mora da ih izvrši:

- 1. Uzet je uzorak stolice.
- 2. Uzorak je stavljen i resuspendovan u Cary-Blair transportni medijum u skladu sa uputstvima proizvođača.

**Napomena**: Mora se koristiti optimalna koncentracija od 25–100 mg nekonzervisane stolice po mililitru Cary-Blair transportnog medijuma. Maksimalna koncentracija koja se može koristiti je 250 mg nekonzervisane stolice po mililitru transportnog medijuma.

- 3. Informacije o uzorku se ručno zapisuju na etiketi uzorka koja se nalazi na gornjoj strani kertridža QIAstat-Dx Gastrointestinal Panel Cartridge.
- 4. Tečni uzorak (stolica koja je resuspendovana u Cary-Blair transportnom medijumu) se ručno ubacuje u kertridž QIAstat-Dx Gastrointestinal Panel Cartridge:
	- 200 μl uzorka se prenosi u kertridž QIAstat-Dx Gastrointestinal Panel Cartridge pomoću transfer pipete.

**Napomena**: Korisnik mora vizuelno da proveri prozor za proveru uzorka kako bi potvrdio da je tečni uzorak ubačen (Slika 3 na sledećoj strani).

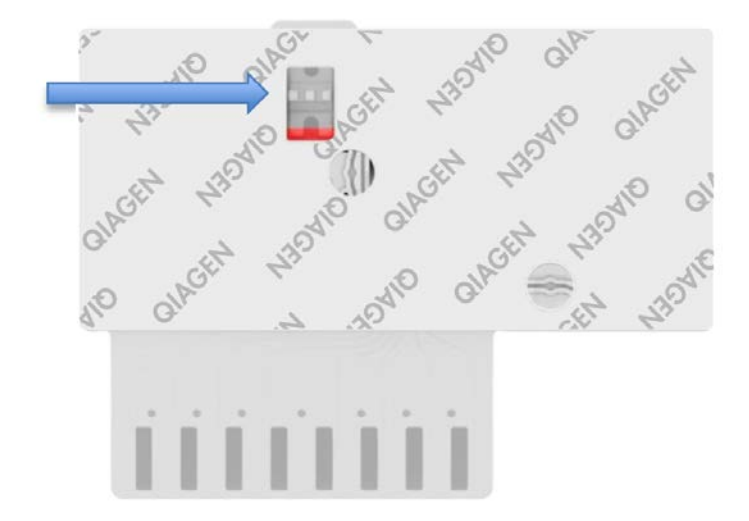

**Slika 3. Prozor za proveru uzorka (plava strelica).**

- 5. Bar-kôd uzorka i bar-kôd kertridža QIAstat-Dx Gastrointestinal Panel Cartridge se skeniraju u analizatoru QIAstat-Dx Analyzer 1.0.
- 6. Kertridž QIAstat-Dx Gastrointestinal Panel Cartridge se ubacuje u analizator QIAstat-Dx Analyzer 1.0.
- 7. Test se pokreće na analizatoru QIAstat-Dx Analyzer 1.0.

#### <span id="page-11-0"></span>Priprema uzorka, amplifikacija i otkrivanje nukleinske kiseline

Analizator QIAstat-Dx Analyzer 1.0 automatski vrši ekstrakciju, amplifikaciju i otkrivanje nukleinskih kiselina u uzorku.

- 1. Tečni uzorak se homogenizuje i ćelije se rastvaraju u komori za liziranje kertridža QIAstat-Dx Gastrointestinal Panel Cartridge koja ima rotor koji se okreće velikom brzinom i kapljice silicijuma koje omogućavaju efikasno razlaganje ćelija.
- 2. Nukleinske kiseline se pročišćuju iz liziranog uzorka preko vezivanja sa silicijumskom membranom u komori za purifikaciju kertridža QIAstat-Dx Gastrointestinal Panel Cartridge u prisustvu haotropskih soli i alkohola.
- 3. Prečišćene nukleinske kiseline se ispiraju sa membrane u komori za purifikaciju i mešaju se sa liofilizovanim PCR hemikalijama u komori za osušene hemikalije kertridža QIAstat-Dx Gastrointestinal Panel Cartridge.
- 4. Mešavina uzorka i PCR reagenasa se stavlja u PCR komore kertridža QIAstat-Dx Gastrointestinal Panel Cartridge koji sadrži liofilizovane prajmere i probe koji su specifični za test.
- 5. Analizator QIAstat-Dx Analyzer 1.0 kreira optimalne temperaturne profile za efikasno izvršavanje multipleks RT-PCR testiranja u realnom vremenu i meri fluorescenciju u realnom vremenu radi generisanja kriva amplifikacije.
- 6. Softver analizatora QIAstat-Dx Analyzer 1.0 tumači dobijene podatke, obrađuje kontrole i donosi izveštaj o testu.

# <span id="page-12-0"></span>Obezbeđeni materijal

### <span id="page-12-1"></span>Sadržaj kompleta

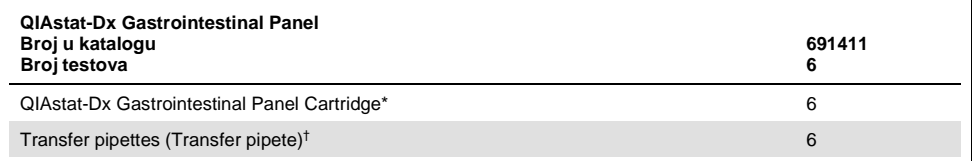

\* 6 pojedinačno zapakovanih kertridža koji sadrže sve potrebne reagense za pripremu uzorka i multipleks RT-PCR testiranje u realnom vremenu, kao i internu kontrolu.

† 6 pojedinačno zapakovanih transfer pipeta za razlivanje tečnog uzorka u kertridž QIAstat-Dx Gastrointestinal Panel Cartridge.

# <span id="page-13-0"></span>Potreban materijal koji se ne isporučuje

Gastrointestinalni panel QIAstat-Dx Gastrointestinal Panel je namenjen za upotrebu sa analizatorom QIAstat-Dx Analyzer 1.0. Postarajte se da sledeće stavke budu dostupne pre početka testa:

- QIAstat-Dx Analyzer 1.0 (najmanje jedan operativni modul i jedan analitički modul) sa verzijom softvera 1.2 ili novijom[\\*](#page-13-3)
- *Korisnički priručnik za QIAstat-Dx Analyzer 1.0* (za upotrebu sa verzijom softvera 1.2 ili novijom)
- Najnoviji QIAstat-Dx softver za datoteke sa definicijom testa za gastrointestinalni panel instaliran na operativnom modulu

### <span id="page-13-1"></span>Upozorenja i mere opreza

Za korišćenje u in vitro dijagnostici

Gastrointestinalni panel QIAstat-Dx Gastrointestinal Panel može da koristi samo laboratorijsko osoblje koje je obučeno za rad sa analizatorom QIAstat-Dx Analyzer 1.0.

#### <span id="page-13-2"></span>Informacije o bezbednosti

Kada radite sa hemikalijama, uvek nosite odgovarajući laboratorijski mantil, rukavice za jednokratnu upotrebu i zaštitne naočare. Više informacija potražite u odgovarajućim listovima sa bezbednosnim podacima (Safety Data Sheets, SDS). Dostupni su na mreži u

<span id="page-13-3"></span><sup>\*</sup> Instrumenti DiagCORE® Analyzer sa verzijom softvera QIAstat-Dx 1.2 ili novijom se mogu koristiti kao alternativa instrumentima QIAstat-Dx Analyzer 1.0.

PDF formatu na adresi www.qiagen.com/safety na kojoj možete da pronađete, pogledate i odštampate SDS-ove za svaki QIAGEN® komplet i komponentu kompleta.

Uvek nosite odgovarajuću ličnu zaštitnu opremu koja uključuje ali nije ograničena na jednokratne nepuderisane rukavice, laboratorijski mantil i zaštitu za oči. Zaštite kožu, oči i sluzokožu. Često menjajte rukavice kada rukujete uzorcima.

Svim uzorcima, upotrebljenim kertridžima i transfer pipetama rukujte kao da su mogu da prenesu zarazne agense. Uvek pratite bezbednosne mere opreza kako su navedene u relevantnim smernicama kao što je *Protection of Laboratory Workers from Occupationally Acquired Infections; Approved Guideline* (Zaštita laboratorijskih radnika od infekcija na radu: odobrene smernice) (M29) instituta Clinical and Laboratory Standards Institute<sup>®</sup> (CLSI) ili u drugim odgovarajućim dokumentima organizacija:

- OSHA<sup>®</sup>: Occupational Safety and Health Administration (Služba za bezbednost na radu i zdravlje radnika) (Sjedinjene Američke Države)
- ACGIH<sup>®</sup>: American Conference of Governmental Industrial Hygienists (Američka konferencija industrijskih higijeničara u vladinom sektoru) (Sjedinjene Američke Države)
- COSHH: Control of Substances Hazardous to Health (Kontrola supstanci opasnih po zdravlje) (Ujedinjeno kraljevstvo)

Pratite bezbednosne smernice vaše ustanove za rukovanje biološkim uzorcima. Odložite uzorke, kertridže QIAstat-Dx Gastrointestinal Panel Cartridge i transfer pipete u skladu sa odgovarajućim propisima.

QIAstat-Dx Gastrointestinal Panel Cartridge je zatvoreno sredstvo za jednokratnu upotrebu koje sadrži sve potrebne reagense za pripremu uzorka i multipleks RT-PCR testiranje u realnom vremenu u analizatoru QIAstat-Dx Analyzer 1.0. Nemojte koristiti kertridž QIAstat-Dx Gastrointestinal Panel Cartridge kome je istekao rok upotrebe, koji izgleda oštećeno ili iz kog curi tečnost. Odložite upotrebljene ili oštećene kertridže u skladu sa svim nacionalnim, državnim i lokalnim smernicama i zakonima o zdravlju i bezbednosti.

Pratite standardne laboratorijske procedure za održavanje radnih prostorija čistim i nekontaminiranim. Smernice su navedene u publikacijama kao što je *Biosafety in Microbiological and Biomedical Laboratories* (Biološka bezbednost u mikrobiološkim i biomedicinskim laboratorijama) Centara za kontrolu i prevenciju bolesti i Nacionalnih zdravstvenih ustanova [\(www.cdc.gov/od/ohs/biosfty/biosfty.htm\)](http://www.cdc.gov/od/ohs/biosfty/biosfty.htm).

Sledeće izjave o opasnostima i merama opreza se odnose na komponente gastrointestinalnog panela QIAstat-Dx Gastrointestinal Panel.

#### **QIAstat-Dx Gastrointestinal Panel Cartridge**

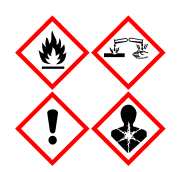

Sadrži: etanol, gvanidinijum hlorid, gvanidinijum tiocijanat, izopropil alkohol, proteinazu K, T-oktilfenoksipolietoksietanol. Opasnost! Veoma zapaljiva tečnost i isparenje. Štetno ako se proguta ili udahne. Može biti štetno u dodiru sa kožom. Uzrokuje ozbiljne opekotine na koži i oštećenje očiju. Može izazvati simptome alergije ili astme ili teškoće u disanju ako se udahne. Može da izazove pospanost ili vrtoglavicu. Štetno po vodene organizme sa dugoročnim posledicama. Kontakt sa kiselinama oslobađa veoma toksičan gas. Korozivno za respiratorni trakt. Držite dalje od toplote/varnica/otvorenog plamena/toplih površina. Zabranjeno pušenje. Izbegavajte udisanje prašine/isparenja/gasa/kapljica/spreja. Nosite zaštitne rukavice/zaštitnu odeću/zaštitu za oči i zaštitu za lice. Nosite respiratornu zaštitu. AKO UĐE U OČI: Pažljivo ispirajte vodom nekoliko minuta. Uklonite sočiva ako ih nosite i nastavite sa ispiranjem. Ako ste bili izloženi ili mislite da je došlo do toga: Odmah pozovite lekara ili CENTAR ZA TROVANJE. Izvedite osobu na svež vazduh i omogućite joj slobodno disanje.

# <span id="page-16-0"></span>Skladištenje i rukovanje reagensima

Kertridže QIAstat-Dx Gastrointestinal Panel Cartridges skladištite na suvom i čistom mestu i na sobnoj temperaturi (15–25 °C). Nemojte vaditi kertridže QIAstat-Dx Gastrointestinal Panel Cartridgeili transfer pipete iz njihovih pojedinačnih pakovanja pre stvarne upotrebe. Pod tim uslovima, kertridži QIAstat-Dx Gastrointestinal Panel Cartridge se mogu skladištiti do datuma isteka roka upotrebe koji je odštampan na pojedinačnom pakovanju. Datum isteka roka upotrebe se nalazi i u bar-kôdu kertridža QIAstat-Dx Gastrointestinal Panel Cartridge i očitava ga analizator QIAstat-Dx Analyzer 1.0 kada se kertridž ubaci u instrument radi obavljanja testa.

## <span id="page-16-1"></span>Rukovanje, skladištenje i priprema uzoraka

Uzorci stolice se moraju uzeti i njima se mora rukovati u skladu sa preporučenim procedurama proizvođača Cary-Blair transportnog medijuma.

Preporučeni uslovi skladištenja za stolicu koja je resuspendovana u Cary-Blair transportnom medijumu su navedeni u nastavku:

- Na sobnoj temperaturi do 4 sata na 15–25 ˚C
- U rashladnom uređaju do 3 dana na 2–8 ˚C
- Zamrznuto do 24 dana na temperaturi od −15 do −25 ˚C
- Zamrznuto do 24 dana na temperaturi od −70 do −80 ˚C

### <span id="page-17-0"></span>**Procedura**

### <span id="page-17-1"></span>Interna kontrola

QIAstat-Dx Gastrointestinal Panel Cartridge sadrži internu kontrolu kompletnog procesa koja je titrovana gljivica *Schizosaccharomyces pombe*. *Schizosaccharomyces pombe* je kvasac (gljivica) koja se nalazi u kertridžu u osušenom obliku i rehidrira se po ubacivanju uzorka. Ovaj materijal interne kontrole verifikuje sve korake procesa analize, uključujući homogenizaciju uzorka, liziranje virusnih i ćelijskih struktura (hemijskim ili mehaničkim razlaganjem), purifikaciju nukleinske kiseline, reverznu transkripciju i PCR u realnom vremenu.

Pozitivan signal za internu kontrolu znači da su svi procesni koraci koje je izvršio kertridž QIAstat-Dx Gastrointestinal Panel Cartridge bili uspešni.

Negativan rezultat interne kontrole ne negira nijedan pozitivan rezultat za otkrivene i identifikovane ciljne patogene, ali poništava sve negativne rezultate u analizi. Zato je potrebno ponoviti test ako je signal interne kontrole negativan.

### <span id="page-18-0"></span>Protokol: Nekonzervisani uzorci stolice u Cary-Blair transportnom medijumu

#### Uzimanje, transport i skladištenje uzoraka

Uzimajte i resuspendujte uzorak stolice u skladu sa preporučenim procedurama proizvođača Cary-Blair transportnog medijuma.

Postavljanje uzorka u QIAstat-Dx Gastrointestinal Panel Cartridge

1. Otvorite pakovanje kertridža QIAstat-Dx Gastrointestinal Panel Cartridge tako što ćete koristiti ureze za cepanje na bočnim stranama pakovanja (Slika 4).

**VAŽNO**: Kada se pakovanje otvori, uzorak se mora ubaciti u kertridž QIAstat-Dx Gastrointestinal Panel Cartridge i kertridž se mora ubaciti u analizator QIAstat-Dx Analyzer 1.0 u roku od 120 minuta.

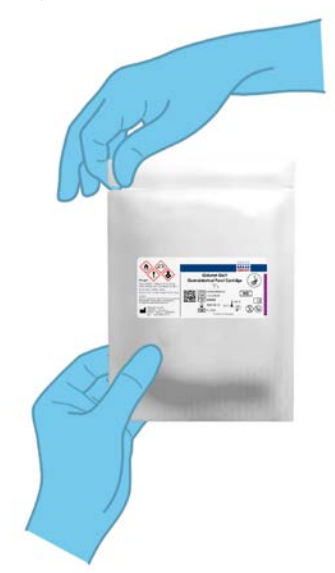

**Slika 4. Otvaranje kertridža QIAstat-Dx Gastrointestinal Panel Cartridge.**

- 2. Izvadite kertridž QIAstat-Dx Gastrointestinal Panel Cartridge iz pakovanja i postavite ga tako da bar-kôd na etiketi bude okrenut ka vama.
- 3. Rukom napišite informacije o uzorku ili stavite etiketu sa informacijama o uzorku na gornju stranu kertridža QIAstat-Dx Gastrointestinal Panel Cartridge. Postarajte se da etiketa bude pravilno postavljena i da ne blokira otvor poklopca (Slika 5).

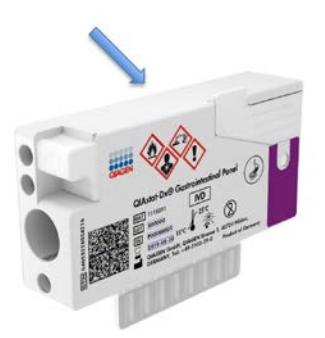

**Slika 5. Postavljanje informacija o uzorku na gornju stranu kertridža QIAstat-Dx Gastrointestinal Panel Cartridge.**

4. Otvorite poklopac za uzorak na glavnom ulazu na prednjoj strani kertridža QIAstat-Dx Gastrointestinal Panel Cartridge (Slika 6).

**VAŽNO**: Nemojte okretati i mućkati kertridž QIAstat-Dx Gastrointestinal Panel Cartridge dok je poklopac glavnog ulaza otvoren. Glavni ulaz sadrži kapljice silicijuma koje se koriste za razlaganje uzorka. Kapljice silicijuma mogu da ispadnu iz kertridža QIAstat-Dx Gastrointestinal Panel Cartridge ako se promućka dok je poklopac otvoren.

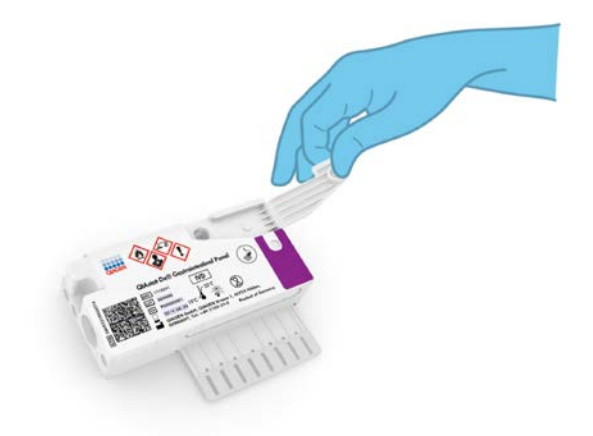

**Slika 6. Otvaranje poklopca za uzorak na glavnom ulazu.**

5. U potpunosti promešajte stolicu u transportnom medijumu Cary-Blair, na primer, tako što ćete snažno promućkati epruvetu 3 puta (Slika 7).

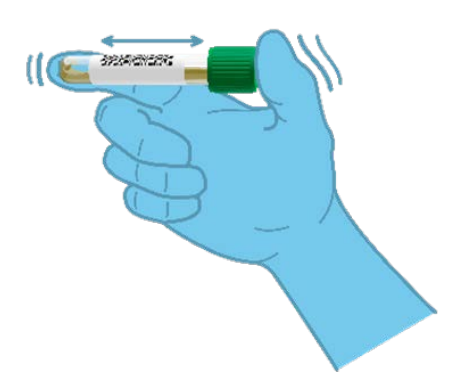

**Slika 7. Mešanje uzorka stolice u Cary-Blair transportnom medijumu.**

6. Otvorite epruvetu koja sadrži uzorak koji se testira. Transfer pipetom koja se dobija u kompletu izvucite tečnost do druge linije punjenja na pipeti (tj. 200 μl) (Slika 8).

**VAŽNO**: Nemojte uvlačiti vazduh u pipetu. Ako se vazduh uvuče u pipetu, pažljivo izbacite tečnost uzorka u pipeti nazad u epruvetu sa uzorkom i ponovo uvucite tečnost.

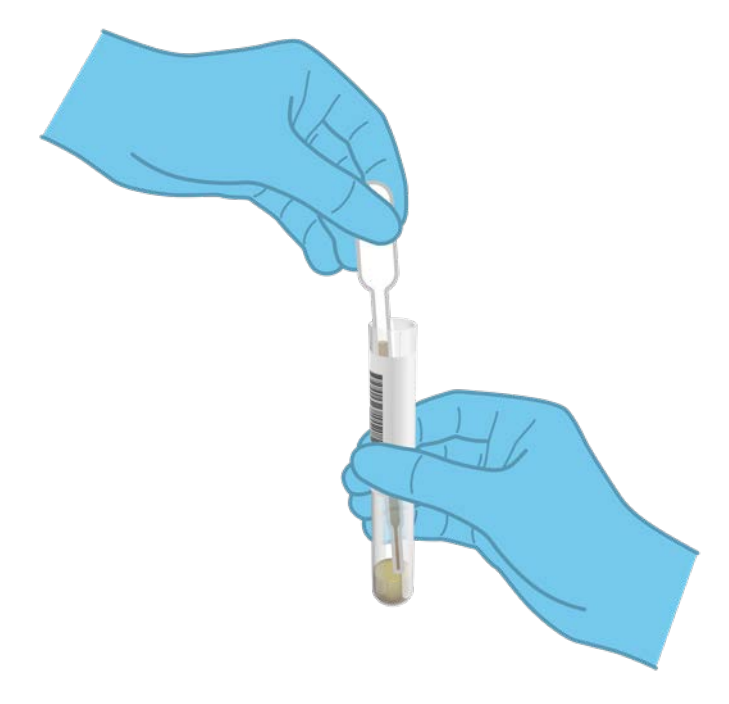

**Slika 8. Uzimanje uzorka u transfer pipetu koja se dobija u kompletu.**

7. Pažljivo prenesite 200 μl uzorka do glavnog ulaza kertridža QIAstat-Dx Gastrointestinal Panel Cartridge pomoću transfer pipete za jednokratnu upotrebu koja se dobija u kompletu (Slika 9).

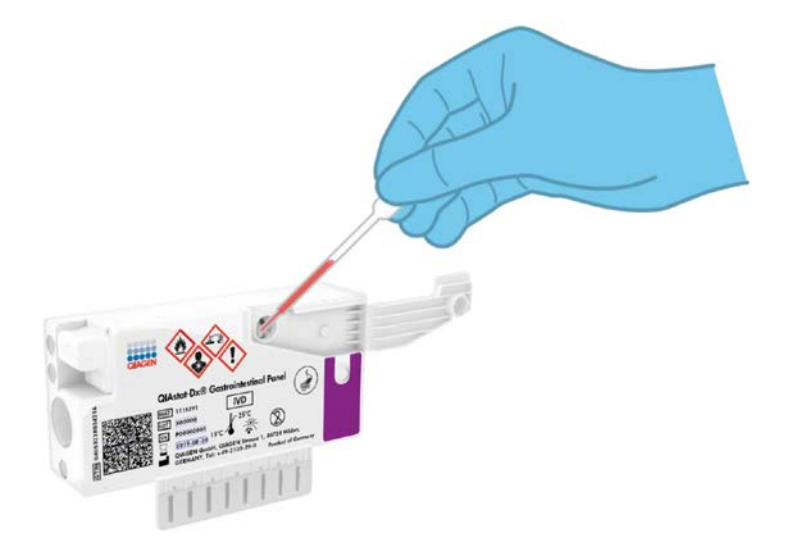

**Slika 9. Prenošenje uzorka do glavnog ulaza kertridža QIAstat-Dx Gastrointestinal Panel Cartridge.**

8. Čvrsto zatvorite poklopac na glavnom ulazu dok ne klikne (Slika 10 na sledećoj strani).

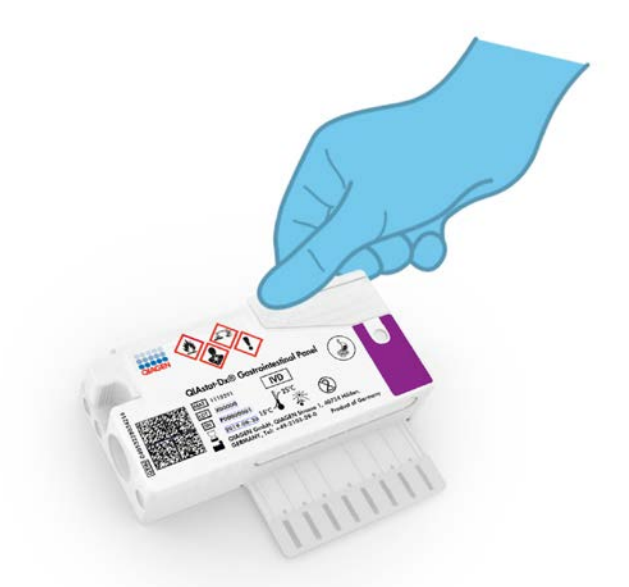

**Slika 10. Zatvaranje poklopca na glavnom ulazu.**

9. Vizuelno potvrdite da je uzorak ubačen tako što ćete proveriti prozor za proveru uzorka na kertridžu QIAstat-Dx Gastrointestinal Panel Cartridge (Slika 11 na sledećoj strani). Treba posmatrati mešavinu uzorka i kapljica silicijuma.

**VAŽNO**: Kada se uzorak ubaci u kertridž QIAstat-Dx Gastrointestinal Panel Cartridge, kertridž mora da se ubaci u analizator QIAstat-Dx Analyzer 1.0 u roku od 90 minuta.

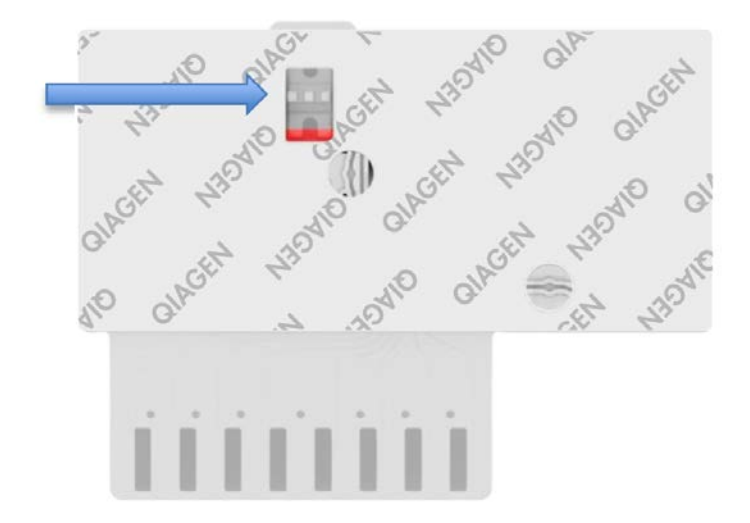

**Slika 11. Prozor za proveru uzorka (plava strelica).**

Pokretanje analizatora QIAstat-Dx Analyzer 1.0

10. UKLJUČITE QIAstat-Dx Analyzer 1.0 pomoću dugmeta **On/Off** (Uključivanje/isključivanje) na prednjoj strani instrumenta.

**Napomena**: Strujni prekidač na zadnjoj strani analitičkog modula mora da bude postavljen na položaj "I". Indikatori statusa analizatora QIAstat-Dx Analyzer 1.0 će promeniti boju u plavu.

- 11. Sačekajte da se pojavi **glavni** ekran i da indikatori statusa analizatora QIAstat-Dx Analyzer 1.0 promene boju u zelenu i da prestanu da trepere.
- 12. Prijavite se u analizator QIAstat-Dx Analyzer 1.0 tako što ćete uneti korisničko ime i lozinku.

**Napomena**: Ekran **Login** (Prijavljivanje) će se pojaviti ako je aktivirana opcija **User Access Control** (Kontrola korisničkog pristupa). Ako je opcija **User Access Control** (Kontrola korisničkog pristupa) onemogućena, neće biti potrebno unositi korisničko ime/lozinku i pojaviće se **glavni** ekran.

13. Ako softver za datoteke sa definicijom testa nije instaliran na analizatoru QIAstat-Dx Analyzer 1.0, pratite uputstva za instaliranje pre izvršavanja testa (dodatne informacije pogledajte u dodatku A: Instaliranje datoteke sa definicijom testa, stran[a 73\)](#page-72-1).

#### Izvođenje testa

- 14. Pritisnite dugme **Run Test** (Izvrši test) u gornjem desnom uglu dodirnog ekrana analizatora QIAstat-Dx Analyzer 1.0.
- 15. Kada se pojavi zahtev, skenirajte bar-kôd ID-a uzorka na Cary-Blair transportnom medijumu koji sadrži uzorak ili skenirajte bar-kôd sa informacijama o uzorku koji se nalazi na gornjoj strani kertridža QIAstat-Dx Gastrointestinal Panel Cartridge (pogledajte korak 3) tako što ćete koristiti integrisani prednji čitač bar-kôda analizatora QIAstat-Dx Analyzer 1.0 (Slika 12 na sledećoj strani).

**Napomena**: Moguće je uneti ID uzorka i pomoću virtuelne tastature na dodirnom ekranu biranjem polja **Sample ID** (ID uzorka).

**Napomena**: U zavisnosti od izabrane konfiguracije sistema, unos ID-a pacijenta može biti potreban u ovom koraku.

**Napomena**: Uputstva analizatora QIAstat-Dx Analyzer 1.0 će se pojaviti na traci uputstava u dnu dodirnog ekrana.

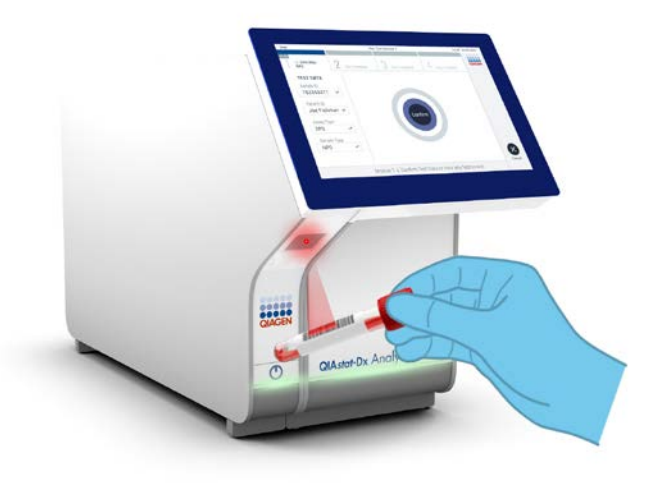

**Slika 12. Skeniranje bar-kôda ID-a uzorka.**

16. Kada se pojavi zahtev za unos, skenirajte bar-kôd kertridža QIAstat-Dx Gastrointestinal Panel Cartridge koji ćete koristiti (Slika 13 na sledećoj strani). Analizator QIAstat-Dx Analyzer 1.0 automatski prepoznaje testove koje treba izvršiti na osnovu bar-kôda kertridža.

**Napomena**: Analizator QIAstat-Dx Analyzer 1.0 neće prihvatiti kertridže QIAstat-Dx Gastrointestinal Panel Cartridge kojima je istekao rok upotrebe, koji su ranije korišćeni niti kertridže za testove koji nisu instalirani na jedinici. U takvim slučajevima će se pojaviti poruka o grešci i kertridž QIAstat-Dx Gastrointestinal Panel Cartridge će biti odbijen. Više detalja o instaliranju testova pogledajte u *Korisničkom priručniku za QIAstat-Dx Analyzer 1.0*.

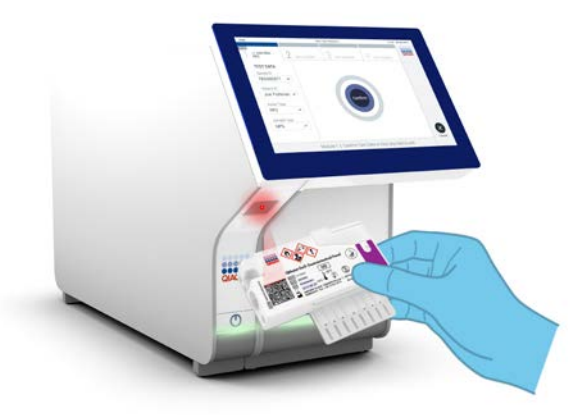

**Slika 13. Skeniranje bar-kôda kertridža QIAstat-Dx Gastrointestinal Panel Cartridge.**

- 17. Pojaviće se ekran **Confirm** (Potvrdi). Pregledajte unete podatke i izvršite sve potrebne promene tako što ćete izabrati odgovarajuća polja na dodirnom ekranu i urediti informacije.
- 18. Kada svi prikazani podaci budu tačni, pritisnite **Confirm** (Potvrdi). Ako je potrebno, izaberite odgovarajuće polje da biste izmenili sadržaj tog polja ili pritisnite **Cancel** (Otkaži) da biste otkazali test (Slika 14).

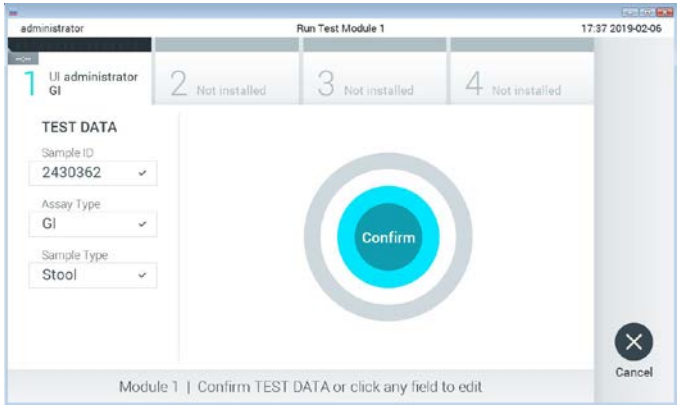

**Slika 14. Potvrđivanje unosa podataka.**

19. Postarajte se da oba poklopca za uzorak ulaza za bris i glavnog ulaza kertridža QIAstat-Dx Gastrointestinal Panel Cartridge budu zatvorena. Kada se ulaz za kertridž na vrhu analizatora QIAstat-Dx Analyzer 1.0 automatski otvori, ubacite kertridž QIAstat-Dx Gastrointestinal Panel Cartridge tako da bar-kôd bude okrenut nalevo i da reakcione komore budu okrenute nadole (Slika 15).

**Napomena**: Nema potrebe da gurate kertridž QIAstat-Dx Gastrointestinal Panel Cartridge u analizator QIAstat-Dx Analyzer 1.0. Stavite ga pravilno u ulaz za kertridž i analizator QIAstat-Dx Analyzer 1.0 će automatski preneti kertridž u analitički modul.

**Napomena**: Ulaz za bris se ne koristi za testove na gastrointestinalnom panelu QIAstat-Dx Gastrointestinal Panel.

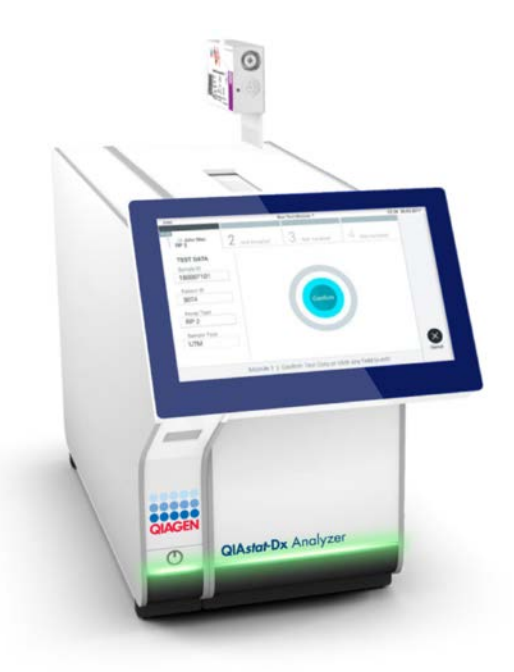

**Slika 15. Ubacivanje kertridža QIAstat-Dx Gastrointestinal Panel Cartridge u analizator QIAstat-Dx Analyzer 1.0.**

20. Po detekciji kertridža QIAstat-Dx Gastrointestinal Panel Cartridge, analizator QIAstat-Dx Analyzer 1.0 će automatski zatvoriti poklopac ulaza za kertridž i započeti izvođenje testa. Rukovalac više ništa ne treba da radi da bi započeo analizu.

**Napomena**: Analizator QIAstat-Dx Analyzer 1.0 neće prihvatiti kertridž QIAstat-Dx Gastrointestinal Panel Cartridge koji nije korišćen i skeniran tokom podešavanja testa. Ako se ubaci kertridž drugačiji od onog koji je skeniran, generisaće se greška i kertridž će biti automatski izbačen.

**Napomena**: Do ovog trenutka moguće je otkazati izvođenje testa pritiskom na dugme **Cancel** (Otkaži) u donjem desnom uglu ekrana osetljivog na dodir.

**Napomena**: U zavisnosti od konfiguracije sistema, od rukovaoca se može tražiti da ponovo unese svoju korisničku lozinku da bi započeo izvođenje testa.

**Napomena**: Poklopac ulaza za kertridž će se automatski zatvoriti nakon 30 sekundi ako kertridž QIAstat-Dx Gastrointestinal Panel Cartridge ne bude postavljen na ulaz. Ako se to dogodi, ponovite proceduru od koraka 18.

- 21. Preostalo vreme ciklusa se prikazuje na dodirnom ekranu tokom trajanja ispitnog ciklusa.
- 22. Nakon završetka izvođenja testa, pojaviće se ekran **Eject** (Izbaci) (Slika) i na statusnoj traci modula će se prikazati rezultati testa u vidu jedne od sledećih opcija:
	- TEST COMPLETED (TEST JE OBAVLJEN): Test je uspešno obavljen
	- TEST FAILED (TEST NIJE USPEO): Došlo je do greške tokom testa
	- TEST CANCELED (TEST JE OBUSTAVLJEN): Korisnik je obustavio test

**VAŽNO**: Ako test ne uspe, moguće razloge i uputstva kako da nastavite potražite u odeljku "Rešavanje problema" u *Korisničkom priručniku za QIAstat-Dx Analyzer 1.0*.

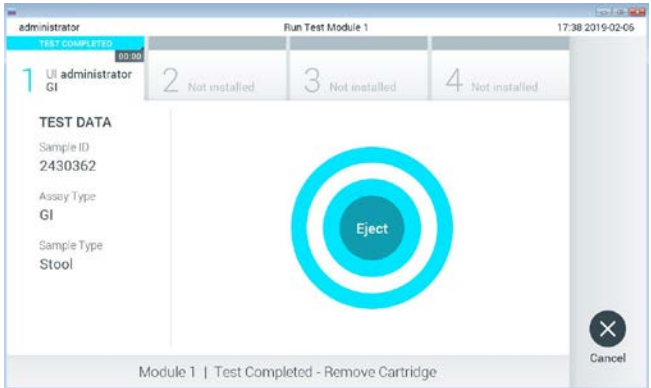

**Slika 16. Prikaz ekrana Eject (Izbaci).**

23. Pritisnite dugme **Eject** (Izbaci) na dodirnom ekranu da biste uklonili kertridž QIAstat-Dx Gastrointestinal Panel Cartridge i odložili ga kao biološki otpad u skladu sa svim nacionalnim, državnim i lokalnim zdravstvenim i bezbednosnim propisima i zakonima. Kertridž QIAstat-Dx Gastrointestinal Panel Cartridge treba ukloniti kada se ulaz za kertridž otvori i izbaci kertridž. Ako se kertridž ne ukloni nakon 30 sekundi, automatski će se vratiti u analizator QIAstat-Dx Analyzer 1.0 i poklopac ulaza za kertridž će se zatvoriti. Ako dođe do toga, pritisnite **Eject** (Izbaci) da biste ponovo otvorili poklopac ulaza za kertridž i zatim uklonite kertridž.

**VAŽNO**: Upotrebljeni kertridži QIAstat-Dx Gastrointestinal Panel Cartridge se moraju odložiti. Nije moguće ponovo upotrebiti kertridže za testove za koje je izvođenje počelo, a zatim otkazano od strane rukovaoca, ili za koje je detektovana greška.

24. Kada se kertridž QIAstat-Dx Gastrointestinal Panel Cartridge izbaci, prikazaće se ekran **Summary** (Sažetak) sa rezultatima. Više detalja potražite u odeljku "Tumačenje rezultata" na stran[i 33](#page-32-0). Da biste započeli proces izvršavanja drugog testa, pritisnite **Run Test** (Izvrši test).

**Napomena**: Više informacija o upotrebi analizatora QIAstat-Dx Analyzer 1.0 pogledajte u *Korisničkom priručniku za QIAstat-Dx Analyzer 1.0*.

## <span id="page-32-0"></span>Tumačenje rezultata

### <span id="page-32-1"></span>Pregled rezultata

QIAstat-Dx Analyzer 1.0 automatski tumači i čuva rezultate testova. Nakon izbacivanja kertridža QIAstat-Dx Gastrointestinal Panel Cartridge, ekran **Summary** (Sažetak) će se prikazati automatski (Slika 17).

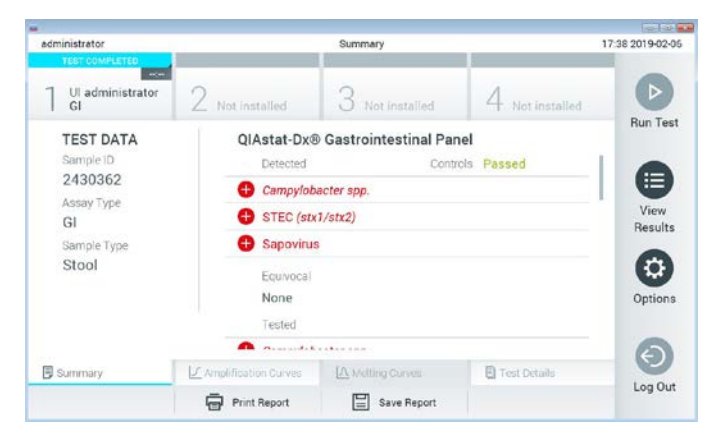

**Slika 17. Primer ekrana Summary (Sažetak) sa rezultatima na kom su prikazani Test Data (Podaci o testu) u levom panelu i Test Summary (Sažetak testa) u glavnom panelu.**

Na glavnom delu ekrana se nalaze sledeće liste i rezultati su označeni bojama i simbolima:

- Prva lista, sa naslovom "Detected" (Detektovano), sadrži sve patogene koji su otkriveni i identifikovani u uzorku, ispred njih je znak $\bigoplus$  i crvene su boje.
- Druga lista, sa naslovom "Equivocal" (Ekvivokalno) se ne koristi. Rezultati "Equivocal" (Ekvivokalno) nisu primenljivi za QIAstat-Dx Gastrointestinal Panel. Zato će lista "Equivocal" (Ekvivokalno) uvek biti prazna.

Na trećoj listi, pod naslovom "Tested" (Testirano), su navedeni svi patogeni koji su testirani u uzorku. Ispred patogena koji su otkriveni i identifikovani stoji znak  $\bigoplus$  i prikazani su u crvenoj boji. Ispred patogena koji su testirani ali nisu detektovani stoji znak i prikazani su u zelenoj boji. Neispravni patogeni su takođe prikazani na ovoj listi.

**Napomena**: Patogeni koji su detektovani i identifikovani u uzorku prikazani su i na listi "Detected" (Detektovano) i na listi "Tested" (Testirano).

Ukoliko test nije uspešno obavljen, prikazuje se poruka "Failed" (Nije uspelo) iza koje sledi određeni **Error Code** (Kôd greške).

Na levoj strani ekrana su prikazani sledeći **Test Data** (Podaci o testu):

- Sample ID (ID uzorka)
- Patient ID (ID pacijenta) (ako je dostupan)
- Assay Type (Tip testa)
- Sample Type (Tip uzorka)

Dodatni podaci o testu su dostupni preko kartica u donjem delu ekrana (npr. dijagrami amplifikacije i pojedinosti o testu) u zavisnosti od prava pristupa rukovaoca.

Izveštaj sa podacima o testu može da se izveze na eksterni USB skladišni uređaj. Ubacite USB skladišni uređaj u jedan od USB ulaza na analizatoru QIAstat-Dx Analyzer 1.0. i pritisnite **Save Report** (Sačuvaj izveštaj) na traci u donjem delu ekrana. Ovaj izveštaj može da se izveze kasnije u svakom trenutku biranjem testa u **listi View Results** (Pregledaj rezultate).

Izveštaj može da se pošalje štampaču pritiskom na dugme **Print Report** (Štampaj izveštaj) na donjoj traci ekrana.

#### Pregled kriva amplifikacije

Da biste pregledali krive amplifikacije otkrivenih patogena, pritisnite karticu  $\Box$ **Amplification Curves** (Krive amplifikacije) (Slika 18).

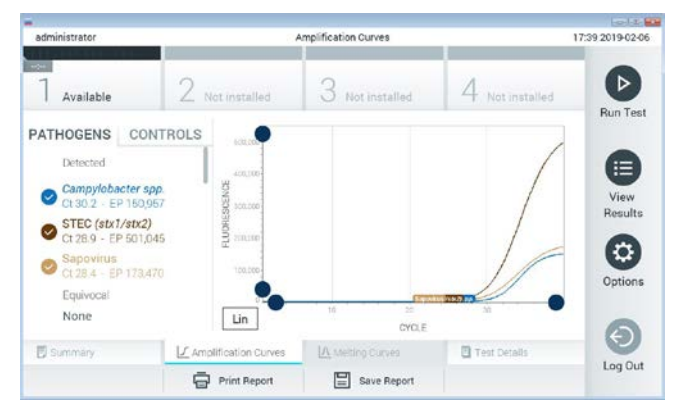

**Slika 18. Ekran Amplification Curves (Krive amplifikacije) (kartica PATHOGENS (PATOGENI)).**

Pojedinosti o testiranim patogenima i kontrolama prikazane su na levoj strani, a krive amplifikacije prikazane su na sredini.

**Napomena**: Ako je opcija **User Access Control** (Kontrola korisničkog pristupa) omogućena na analizatoru QIAstat-Dx Analyzer 1.0, ekran **Amplification Curves** (Krive amplifikacije) je dostupan samo rukovaocima sa pravima pristupa.

Pritisnite karticu **PATHOGENS** (PATOGENI) na levoj strani za prikaz dijagrama koji odgovaraju testiranim patogenima. Pritisnite naziv patogena za izbor patogena koji će biti prikazani na dijagramu amplifikacije. Moguće je izabrati jedan, više ili nijedan patogen. Svakom patogenu na izabranoj listi biće dodeljena boja koja odgovara krivi amplifikacije povezanoj sa tim patogenom. Patogeni koji nisu izabrani biće prikazani sivom bojom.

Odgovarajuće vrednosti  $C_T$  i fluorescencije parametra praćenja (Endpoint Fluorescence, EP) se prikazuju ispod naziva svakog patogena.

Pritisnite karticu **CONTROLS** (KONTROLE) na levoj strani da biste prikazali kontrole u dijagramu amplifikacije. Pritisnite krug pored naziva kontrole da biste je izabrali ili poništili izbor (Slika 19).

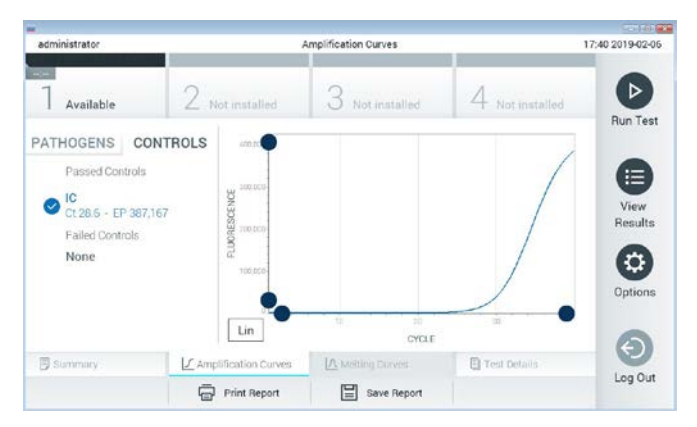

**Slika 19. Ekran Amplification Curves (Krive amplifikacije) (kartica CONTROLS (KONTROLE)).**

Dijagram amplifikacije prikazuje krivu podataka za izabrane patogene ili kontrole. Za promenu između logaritamske i linearne skale za Y-osu, pritisnite dugme **Lin** ili **Log** u donjem levom uglu dijagrama.

Skala X-ose i Y-ose može se podešavati pomoću **plavih birača** na svakoj osi. Pritisnite i zadržite **plavi birač**, a zatim ga premestite na željeno mesto na osi. Premestite **plavi birač** na početak ose da biste se vratili na podrazumevane vrednosti.

#### Pregled pojedinosti o testu

Pritisnite **Test Details** (Pojedinosti o testu) na traci menija kartica u dnu ekrana osetljivog na dodir da biste detaljnije pregledali rezultate. Pomerajte nadole da biste videli kompletan izveštaj.
Sledeće **Test Details** (Pojedinosti o testu) su prikazane u središnjem delu ekrana (Slika 20 na sledećoj strani):

- User ID (ID korisnika)
- Cartridge SN (Serijski broj kertridža)
- Cartridge Expiration Date (Rok upotrebe kertridža)
- Module SN (Serijski broj modula)
- Test Status (Status testa) (Completed (Završeno), Failed (Nije uspelo) ili Canceled (Otkazano) od strane rukovaoca)
- Error Code (Kôd greške) (ako je primenljivo)
- Test Start Date and Time (Datum i vreme početka testa)
- Test Execution Time (Vreme izvođenja testa)
- Assay Name (Naziv testa)
- **Test ID (ID testa)**
- Test Result (Rezultat testa):
	- Positive (Pozitivno) (ako je najmanje jedan gastrointestinalni patogen otkriven/identifikovan)
	- Negative (Negativno) (nijedan gastrointestinalni patogen nije otkriven)
	- Failed (Nije uspelo) (došlo do greške ili je korisnik obustavio test)
- List of analytes (Lista analita) koji su testirani u ovom testu, sa  $C_T$  i fluorescencijom parametra praćenja u slučaju pozitivnog signala
- Internal Control (Interna kontrola) sa  $C_T$  i fluorescencijom parametra praćenja

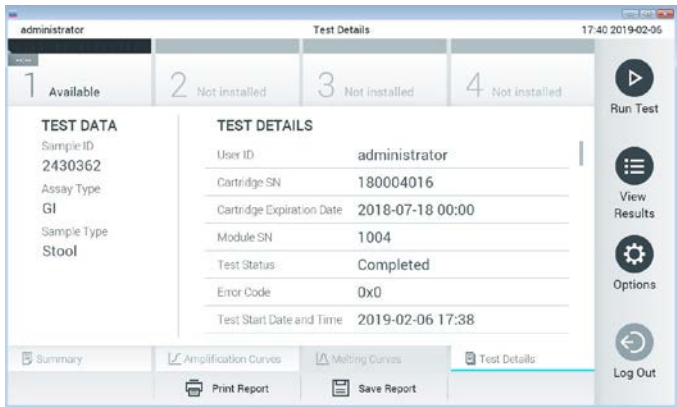

**Slika 20. Primer ekrana na kom su prikazani Test Data (Podaci o testu) u levom panelu i Test Details (Pojedinosti o testu) u glavnom panelu.**

# Pregledanje rezultata iz prethodnih testova

Da biste pregledali rezultate iz prethodnih testova koji su uskladišteni u spremištu rezultata, pritisnite **View Results** (Prikaz rezultata) na traci glavnog menija (Slika 21).

| administrator            |                           | <b>Test Results</b> |                  |                      | 17:40 2019-02-06     |
|--------------------------|---------------------------|---------------------|------------------|----------------------|----------------------|
| <b>Read</b><br>Available | / Not.installed           |                     | Not installed    | Not installed.       | ▷<br><b>Run Test</b> |
| Sample ID                | Assay                     | Operator ID         | Mod<br>Date/Time | Result               |                      |
| 2430352                  | GI:                       | administrator       | $\overline{1}$   | 2019-02-06 17:38 pos | Ξ                    |
| 2430352                  | RP                        | administrator       |                  | 2019-02-06 17:33 pos | View<br>Results      |
| 14                       | Ġİ                        | administrator       |                  | 2019-02-06 13:54 pos |                      |
| 12                       | RP.                       | administrator       | 1                | 2019-02-06 13:42 pos | ٠<br>Options         |
|                          | K <                       | Page 1 of 1         | X                |                      | €                    |
| Remove Filter<br>л       | <b>Frank Print Report</b> |                     | Save Report      | Search               | Log Out              |

**Slika 21. Primer ekrana View Results (Prikaz rezultata).**

Sledeće informacije su dostupne za svaki izvršeni test (Slika 22):

- Sample ID (ID uzorka)
- Assay (Test) (naziv testa, "GI" za gastrointestinalni panel)
- Operator ID (ID rukovaoca)
- Mod (analitički modul na kom je izvršen test)
- Date/Time (Datum/Vreme) (datum i vreme završetka testa)
- Result (Rezultat) (ishod testa: positive (pozitivno) [pos], negative (negativno) [neg], failed (nije uspeo) [fail] ili successful (uspešno) [suc])

**Napomena**: Ako je opcija **User Access Control** (Kontrola korisničkog pristupa) omogućena na analizatoru QIAstat-Dx Analyzer 1.0, podaci za koje korisnik nema prava pristupa će biti sakriveni zvezdicama.

Izaberite jedan ili više rezultata testa tako što ćete pritisnuti **sivi krug** sa leve strane ID-a uzorka. Pored izabranih rezultata pojaviće se **znak potvrde**. Poništite izbor rezultata testa tako što ćete pritisnuti tu **kvačicu**. Kompletna lista rezultata se može izabrati pritiskom na **krug sa kvačicom** u gornjem redu (Slika 22).

| administrator    |              | <b>Test Results</b>    |                     |                        |               | 17:41 2019-02-06     |
|------------------|--------------|------------------------|---------------------|------------------------|---------------|----------------------|
| $-$<br>Available |              | $\angle$ Not installed | Not installed       |                        | Not installed | ▷<br><b>Run Test</b> |
| Sample ID        | Assay        | Operator ID            | Date/Time<br>Mod    |                        | Result        |                      |
| 2430362          | G1           | administrator          |                     | 2019-02-06 17:38 2 pos |               | 這                    |
| 2430362          | RP           | administrator          | Ŧ                   | 2019-02-06 17:33 pos   |               | View<br>Results      |
| 14               | GI           | administrator          | T                   | 2019-02-06 13:54 2 pos |               |                      |
| 12               | <b>RP</b>    | administrator          | J.                  | 2019-02-06 13:42 2 pos |               | ٠<br>Options         |
|                  | K<br>$\prec$ | Page 1 of 1            | $\geq$<br>$\lambda$ |                        |               |                      |
| Remove Filter    |              | ⋿<br>Print Report      | Save Report         |                        | Search        | Log Out              |

**Slika 22. Primer biranja opcije Test Results (Rezultati testa) na ekranu View Results (Prikaz rezultata).**

Pritisnite bilo gde u redu testa za pregled rezultata za određeni test.

Pritisnite naslov kolone (npr. **Sample ID** (ID uzorka)) da biste sortirali listu po rastućem ili opadajućem redosledu u skladu sa tim parametrom. Lista istovremeno može da se sortira prema samo jednoj koloni.

U koloni **Result** (Rezultat) prikazuje se ishod svakog testa (Tabela 2):

**Tabela 2. Opis rezultata testa**

| Ishod                | Rezultat                     | Opis                                                                                                |
|----------------------|------------------------------|----------------------------------------------------------------------------------------------------|
| Positive (Pozitivno) | $\mathbf{\Theta}$ pos        | Najmanje jedan patogen je pozitivan                                                                 |
| Negative (Negativno) | neg                          | Nisu detektovani analiti                                                                            |
| Failed (Nije uspelo) | $\mathbf{X}$ fail            | Test nije uspeo zato što je došlo do greške ili zato<br>što je korisnik obustavio test              |
| Successful (Uspešno) | $\overline{\phantom{a}}$ suc | Test je ili pozitivan ili negativan, ali korisnik nema<br>prava pristupa za pregled rezultata testa |

Uverite se da je štampač povezan sa analizatorom QIAstat-Dx Analyzer 1.0 i da je instaliran odgovarajući upravljački program. Pritisnite **Print Report** (Štampaj izveštaj) da biste odštampali izveštaj(e) za odabrani(e) rezultat(e).

Pritisnite **Save Report** (Sačuvaj izveštaj) da biste sačuvali izveštaj(e) za odabrani(e) rezultat(e) u PDF formatu na eksternom USB uređaju za skladištenje.

Izaberite tip izveštaja: **List of Tests** (Lista testova) ili **Test Reports** (Izveštaji o testu).

Pritisnite **Search** (Pretraži) da biste pretražili rezultate testa prema **Sample ID** (ID uzorka), **Assay** (Test) i **Operator ID** (ID rukovaoca). Unesite nisku za pretragu pomoću virtuelne tastature i pritisnite **Enter** da biste započeli pretragu. U rezultatima pretrage biće prikazani samo podaci koji sadrže tekst za pretragu.

Ako je lista rezultata filtrirana, pretraga će se odnositi samo na filtriranu listu.

Pritisnite i zadržite naslov kolone da biste primenili filter na osnovu tog parametra. Za neke parametre, kao što je **Sample ID** (ID uzorka), prikazaće se virtuelna tastatura kako bi mogla da se unese niska za pretragu za filter.

Za druge parametre, kao što je **Assay** (Test), otvoriće se dijalog sa listom testova uskladištenih u spremištu. Izaberite jedan ili više testova da biste filtrirali samo testove obavljene sa izabranim testovima.

Simbol T sa leve strane naslova kolone ukazuje na to da je filter te kolone aktivan.

Filter možete da uklonite tako što ćete pritisnuti **Remove Filter** (Ukloni filter) na traci podmenija.

#### Izvoz rezultata na USB disk

Sa bilo koje kartice na ekranu **View Results** (Prikaz rezultata) izaberite **Save Report** (Sačuvaj izveštaj) da biste izvezli i sačuvali kopiju rezultata testa u PDF formatu na USB disk. USB ulaz se nalazi na prednjoj strani analizatora QIAstat-Dx Analyzer 1.0.

# Štampanje rezultata

Uverite se da je štampač povezan sa analizatorom QIAstat-Dx Analyzer 1.0 i da je instaliran odgovarajući upravljački program. Pritisnite **Print Report** (Štampaj izveštaj) da biste poslali kopiju rezultata testa štampaču.

# Tumačenje rezultata

Rezultat se za gastrointestinalni organizam tumači kao "Positive" (pozitivan) kada je odgovarajući PCR test pozitivan, osim za EPEC, STEC i STEC O157:H7. Tumačenje rezultata za EPEC, STEC and STEC O157:H7 prati obrazloženje koje je navedeno u Tabeli 3 u nastavku.

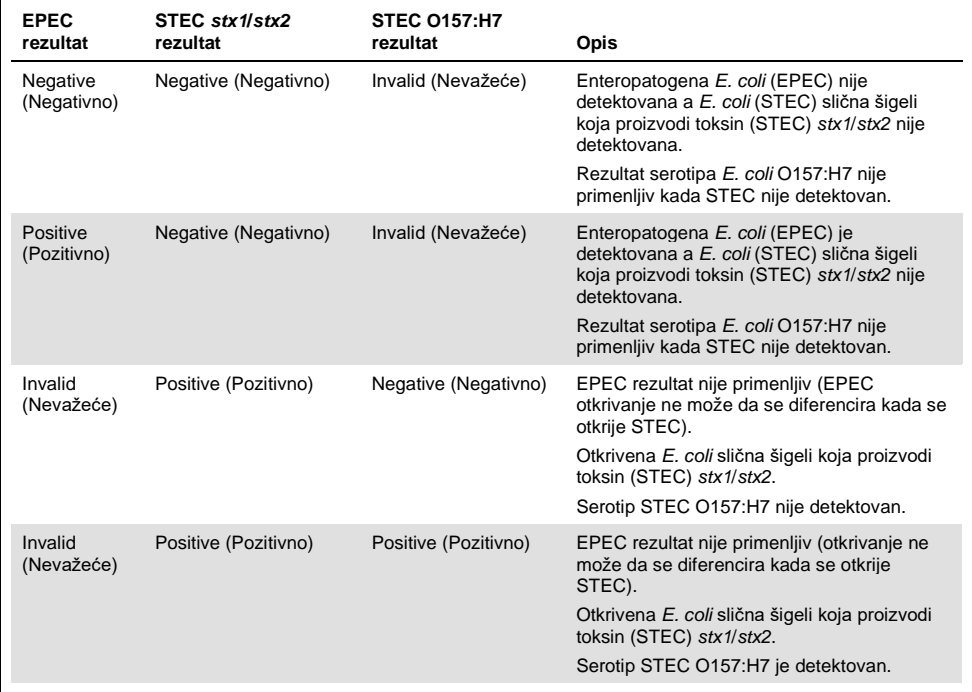

### **Tabela 3. Tumačenje EPEC, STEC i STEC O157:H7 rezultata**

# Tumačenje interne kontrole

Rezultati interne kontrole se tumače u skladu sa Tabelom 4.

| Rezultat<br>kontrole    | Objašnjenje                          | Radnja                                                                                                    |
|-------------------------|--------------------------------------|----------------------------------------------------------------------------------------------------|
| Passed<br>(Uspešno)     | Interna kontrola je uspešno pojačana | Ciklus je uspešno završen. Svi rezultati su<br>validirani i mogu ući u izveštaj. Otkriveni patogeni<br>ulaze u izveštaj kao "positive" (pozitivno) a<br>neotkriveni patogeni ulaze u izveštaj kao<br>"negative" (negativno). |
| Failed<br>(Nije uspelo) | Interna kontrola nije uspela         | Pozitivno otkriveni patogen (ili patogeni) ulazi u<br>izveštai, ali svi negativni rezultati (patogen lili<br>patogeni] koji je testiran ali nije otkriven) su<br>nevažeći<br>Ponovite testiranje pomoću novog kertridža      |
|                         |                                      | QIAstat-Dx Gastrointestinal Panel Cartridge.                                                                                                    |

**Tabela 4. Tumačenje rezultata interne kontrole**

# Kontrola kvaliteta

U skladu sa ISO sistemom upravljanja kvalitetom kompanije QIAGEN, svaka serija gastrointestinalnih kompleta QIAstat-Dx Gastrointestinal Panel je testirana prema unapred utvrđenim zahtevima kako bi se obezbedio ujednačeni kvalitet proizvoda.

# **Ograničenja**

- Rezultati dobijeni pomoću gastrointestinalnog panela QIAstat-Dx Gastrointestinal Panel nisu namenjeni da se koriste kao jedina osnova za dijagnozu, lečenje i donošenje drugih odluka o upravljanju pacijentom.
- Pozitivni rezultati ne isključuju koinfekciju organizmima koji nisu obuhvaćeni gastrointestinalnim panelom QIAstat-Dx Gastrointestinal Panel. Otkriveni agens možda nije definitivni uzrok bolesti.
- Negativni rezultati ne isključuju mogućnost infekcije gastrointestinalnog trakta. Ovaj test ne otkriva sve agense akutne gastrointestinalne infekcije i senzitivnost se pod nekim kliničkim uslovima može razlikovati od one koja je opisana u uputstvu za upotrebu.
- Negativni rezultat dobijen gastrointestinalnim panelom QIAstat-Dx Gastrointestinal Panel ne isključuje infektivnu prirodu sindroma. Negativni rezultati testa mogu da budu posledica više faktora i njihovih kombinacija kao što su greške u rukovanju uzorkom, varijacije u sekvencama nukleinske kiseline koje test cilja, infekcije organizmima koji nisu obuhvaćeni testom, nivoi organizama obuhvaćenih organizama koji su niži od granice otkrivanja u testu i korišćenje određenih lekova, terapija ili agenasa.
- QIAstat-Dx Gastrointestinal Panel nije namenjen za testiranje uzoraka koji nisu opisani u ovom Uputstvu za upotrebu. Karakteristike učinka testa su utvrđene samo kod nekonzervisanih uzoraka stolice koji su resuspendovani u Cary-Blair transportnom medijumu i uzeti od pacijenata sa akutnim gastrointestinalnim simptomima.
- QIAstat-Dx Gastrointestinal Panel je namenjen za upotrebu zajedno sa kulturom za oporavljanje organizma po standardu zdravstvene nege i testiranje serotipske i/ili antimikrobne osetljivosti gde je primenljivo.
- Rezultate gastrointestinalnog panela QIAstat-Dx Gastrointestinal Panel mora da tumači obučeni zdravstveni radnik u kontekstu svih relevantnih kliničkih, laboratorijskih i epidemioloških nalaza.
- Gastrointestinalni panel QIAstat-Dx Gastrointestinal Panel može da se koristi samo sa analizatorom QIAstat-Dx Analyzer 1.0.[\\*](#page-44-0)
- QIAstat-Dx Gastrointestinal Panel je kvalitativni test i ne pruža kvantitativnu vrednost za otkrivene organizme.
- Parazitske, virusne i bakterijske nukleinske kiseline mogu da se održavaju in vivo, čak i u slučajevima kada organizam nije održiv ili zarazan. Otkrivanje ciljnog markera ne znači da je odgovarajući organizam kauzalni agens infekcije ili kliničkih simptoma.
- Otkrivanje nukleinskih kiselina virusa, parazita i bakterija zavisi od pravilnog uzimanja uzorka, rukovanja, transporta, skladištenja i ubacivanja u kertridž QIAstat-Dx Gastrointestinal Panel Cartridge. Neodgovarajuće izvršavanje bilo kog od gorenavedenih procesa može da dovede do netačnih rezultata, kao što su lažni pozitivni ili lažni negativni rezultati.
- Senzitivnost i specifičnost testa, za određene organizme i za sve organizme ukupno, su unutrašnji parametri učinka određenog testa i ne menjaju se u zavisnosti od prevalencije. S druge strane, i negativne i pozitivne prediktivne vrednosti rezultata testa zavise od prevalencije bolesti/organizma. Imajte na umu da veća prevalencija pogoduje pozitivnoj prediktivnoj vrednosti rezultata testa, dok manja prevalencija pogoduje negativnoj prediktivnoj vrednosti rezultata testa.

<span id="page-44-0"></span>Instrumenti \* DiagCORE Analyzer sa verzijom softvera QIAstat-Dx 1.2 ili novijom se mogu koristiti kao alternativa instrumentima QIAstat-Dx Analyzer 1.0.

# Karakteristike učinka

# Klinički učinak

Sprovedena je klinička studija sa ciljem procene učinka testa QIAstat-Dx Gastrointestinal Panel za CE oznaku.

Studija je dizajnirana kao opservaciona i retrospektivna studija u kojoj su korišćeni preostali klinički uzorci uzeti od ispitanika koji su pokazivali znakove i simptome gastrointestinalne infekcije. Od studijskih centara je zatraženo da testiraju zamrznute retrospektivne uzorke u skladu sa protokolom i posebnim uputstvima kliničkih centara.

Odgovarajući uzorci su bili nekonzervisana stolica ili stolica u transportnom medijumu Cary-Blair koja je dobijena od pacijenata kod kojih se sumnja na postojanje gastrointestinalne infekcije i koji pokazuju kliničke gastrointestinalne sindrome kao što su dijareja, povraćanje, bol u abdomenu i/ili groznica kao tipične znakove i simptome.

Jedna (1) bolnička laboratorija i proizvođač su učestvovali u studiji.

Ukupno je testiran 361 klinički uzorak od strane bolničke laboratorije i proizvođača, po 235 i 126 uzoraka. Većina negativnih uzoraka koji su uključeni u studiju je testirana kod proizvođača (88 uzoraka). Uzorci su prethodno testirani korišćenjem više molekularnih metoda, uključujući BD MAX® Enteric Parasite Panel (svi paraziti) Allplex® Gastrointestinal Panel test (paneli 1–3) i FilmArray® Gastrointestinal Panel test. U slučaju nepodudarajućih rezultata, uzorci su ponovo testirani jednom od gorenavedenih metoda – većina testom gastrointestinalnog panela FilmArray Gastrointestinal Panel – i primenjeno je pravilo 2 od 3: rezultat dobijen pomoću 2 metode je prihvaćen kao stvarni rezultat. Pre testiranja, uzorci su bili pohranjeni na temperaturi od −80 °C kao stolica u Cary-Blair medijumu.

Sve metode testiranja su obavljene u skladu sa uputstvima proizvođača.

Od 361 uključenog uzorka, 5 uzoraka je isključeno iz studije, čime se dobilo 356 uzoraka za procenu i analizu. Ovih 356 uzoraka su obezbedili ukupno 546 procenljivih rezultata. Od ovih rezultata, gastrointestinalni panel QIAstat-Dx Gastrointestinal Panel je pravilno otkrio 425 patogena (stvarni pozitivni rezultati), dok je 91 rezultat bio stvarni negativni. Gastrointestinalni panel QIAstat-Dx Gastrointestinal Panel nije uspeo da otkrije 9 patogena (lažni negativni rezultati) dok je otkrio 21 patogena koji nisu otkriveni nijednom metodom komparatora (lažni pozitivni rezultati). Treba napomenuti da su 2 lažna pozitivna rezultata bila u uzorcima koji su bili potpuno negativni po metodama komparatora.

Klinička senzitivnost ili procenat pozitivnog slaganja (Positive Percent Agreement, PPA) su izračunati kao 100% x (TP/[TP + FN]). Stvarni pozitivni rezultat (True Positive, TP) znači da su i gastrointestinalni panel QIAstat-Dx Gastrointestinal Panel i metode komparatora imali pozitivne rezultate za organizam, a lažni negativni (False Negative, FN) rezultat znači da je rezultat gastrointestinalnog panela QIAstat-Dx Gastrointestinal Panel bio negativan a da su rezultati metoda utvrđivanja komparatora bili pozitivni. Specifičnost ili procenat negativnog slaganja (Negative Percent Agreement, NPA) su izračunati kao 100% x (TN/[TN + FP]). Stvarni negativni rezultat (True Negative, TN) znači da su i gastrointestinalni panel QIAstat-Dx Gastrointestinal Panel i metoda komparatora imali negativne rezultate, a lažni pozitivni (False Positive, FP) rezultat znači da je rezultat gastrointestinalnog panela QIAstat-Dx Gastrointestinal Panel bio pozitivan a da su rezultati metoda komparatora bili negativni. Za izračunavanje kliničke specifičnosti pojedinačnih patogena su korišćeni ukupni dostupni rezultati od kojih su oduzeti odgovarajući stvarni i lažno pozitivni rezultati organizma. Tačni binomijalni dvostrani interval pouzdanosti od 95% je izračunat za svaku procenu.

Karakteristike kliničkog učinka testa i pojedinačnih patogena u studiji su prikazani u Tabeli 5 na sledećoj strani.

#### **Tabela 5. Klinička senzitivnost (PPA) i specifičnost (NPA) i intervali pouzdanosti od 95% za ukupan test gastrointestinalnog panela QIAstat-Dx Gastrointestinal Panel, kao i pojedinačnih organizama panela**

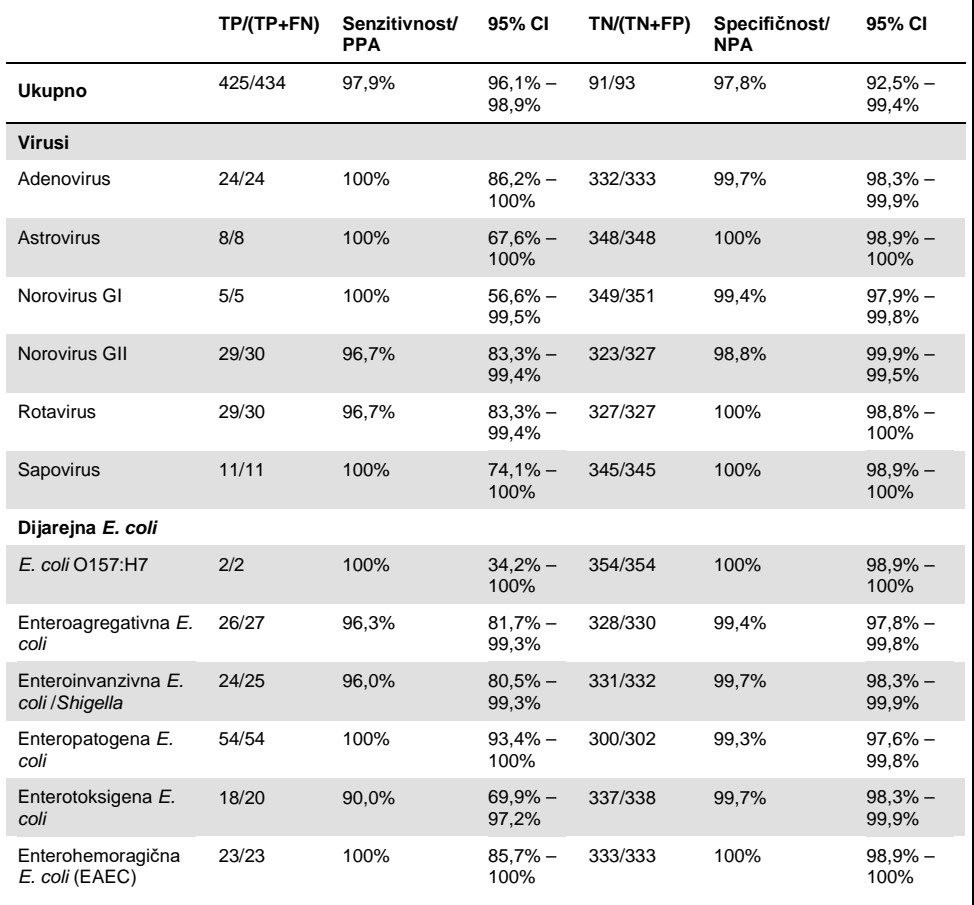

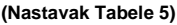

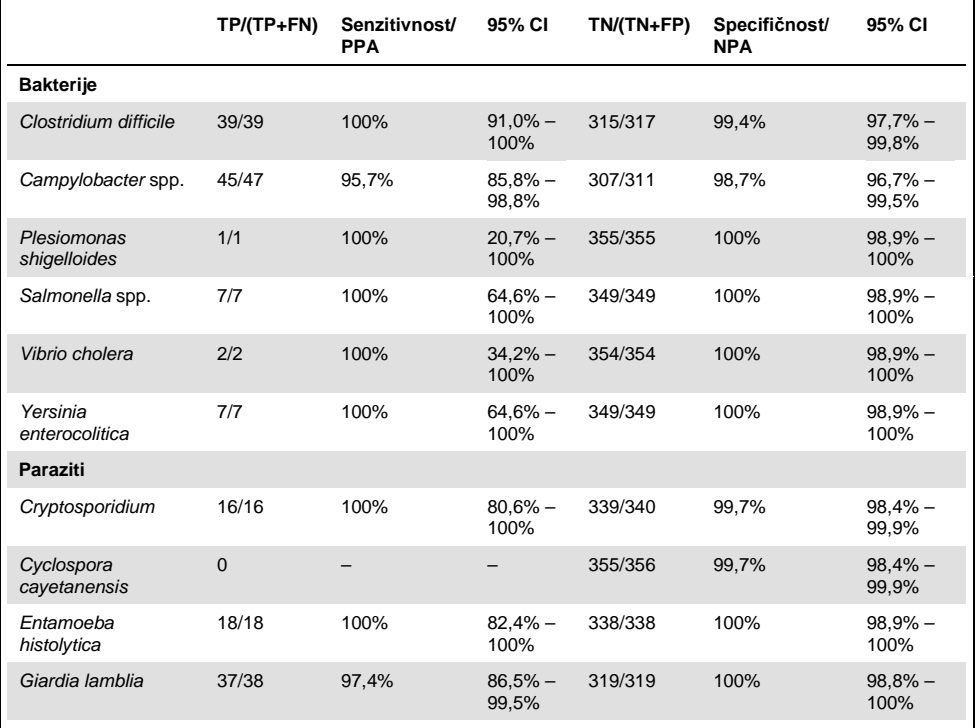

Bilo je 8 uzoraka kod kojih prvi test nije uspeo. Kod sedam (7) uzoraka je test obavljen uspešno prilikom ponovnog testiranja. Jedan uzorak je morao da bude dva puta ponovno testiran. Procenat uspešnosti prvog testa je bio 97,7% (343/351), a nakon ponovnog testiranja 99,7%.

# Zaključak

QIAstat-Dx Gastrointestinal Panel je pokazao visokokvalitetne karakteristike kliničkog učinka. Ukupna senzitivnost i specifičnost testa su bile 97,9% (95% CI 96,1% – 98,9%) i 97,8% (95% CI 92,5% – 99,4%).

Test je imao dobar učinak za sve pojedinačne kategorije patogena i organizama, uključujući parazite, koje je lako prevideti u kliničkoj laboratoriji zbog njihove kompleksnosti i potrebne veštine za postizanje dijagnoze.

# Analitička performansa

# Senzitivnost (Granica detekcije)

Analitička senzitivnost ili granica detekcije (Limit of Detection, LoD) se definiše kao najniža koncentracija na kojoj ≥ 95% testiranih uzoraka generiše pozitivnu reakciju.

LoD gastrointestinalnog panela QIAstat-Dx Gastrointestinal Panel je utvrđen po analitu korišćenjem izabranih grupa koje predstavljaju pojedinačne patogene koji se mogu otkriti gastrointestinalnim panelom QIAstat-Dx Gastrointestinal Panel. Matrici simuliranog uzorka stolice (negativan uzorak resuspendovan u transportnom medijumu Copan® Cary-Blair) je dodat jedan ili više patogena i testirana je u 20 replikacija.

Pojedinačne LoD vrednosti za svaki ciljni patogen gastrointestinalnog panela QIAstat-Dx Gastrointestinal Panel su prikazane u Tabeli 6 (na sledećoj strani).

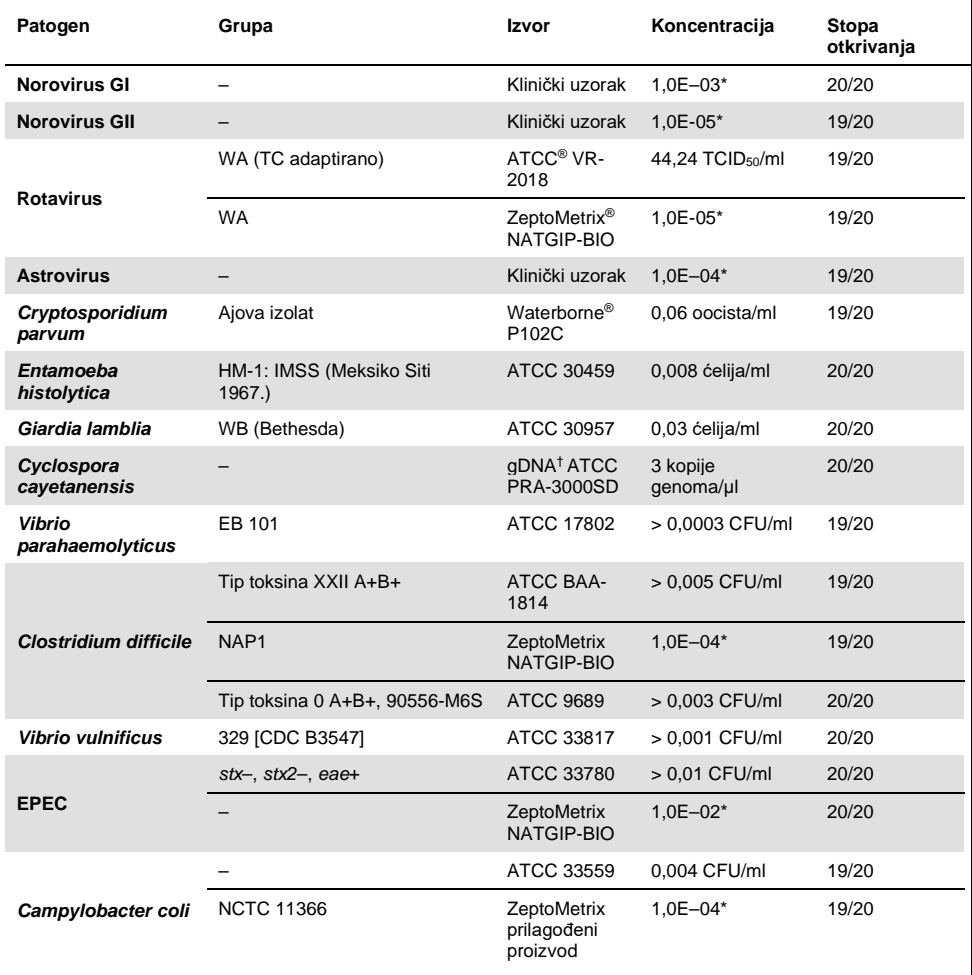

#### **Tabela 6. LoD vrednosti dobijene za različite gastrointestinalne ciljne grupe koje su testirane gastrointestinalnim panelom QIAstat-Dx Gastrointestinal Panel**

#### **(Nastavak Tabele 6)**

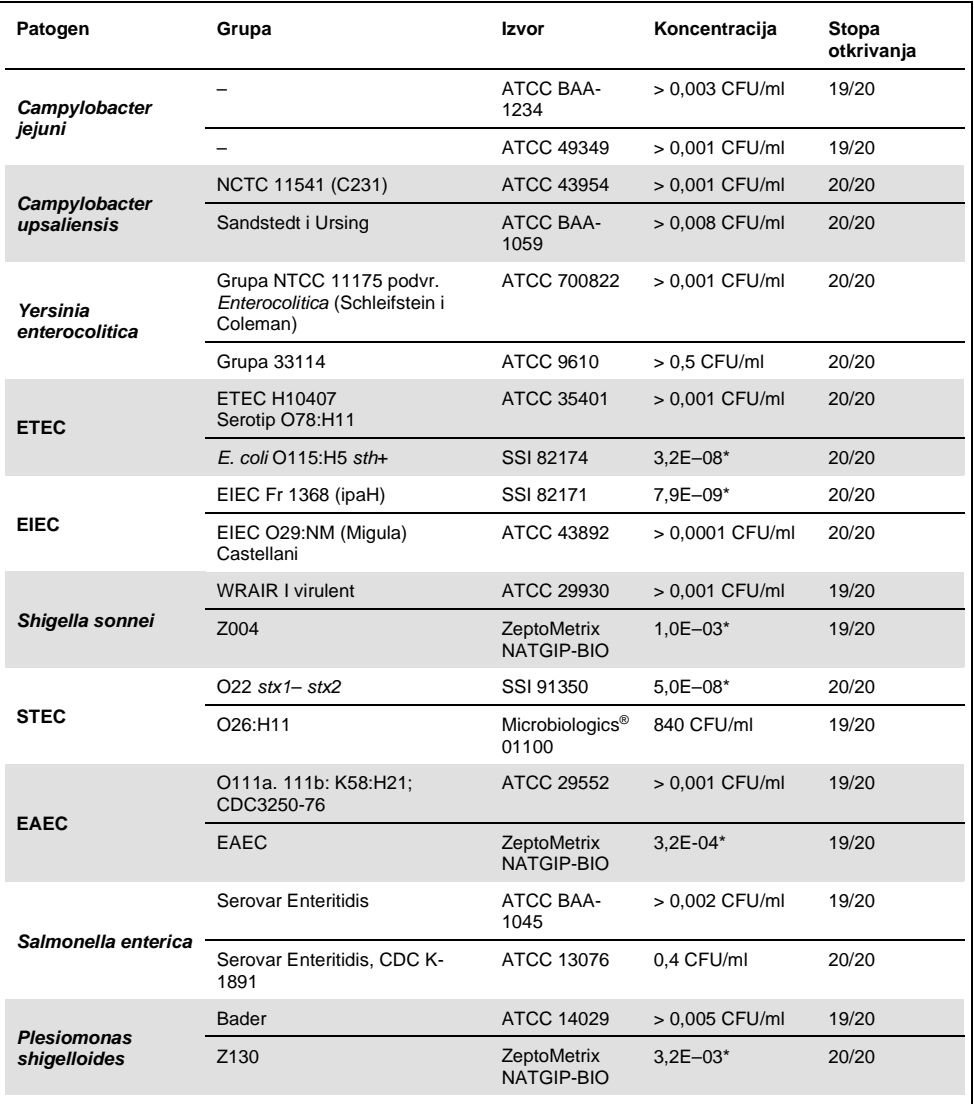

#### **(Nastavak Tabele 6)**

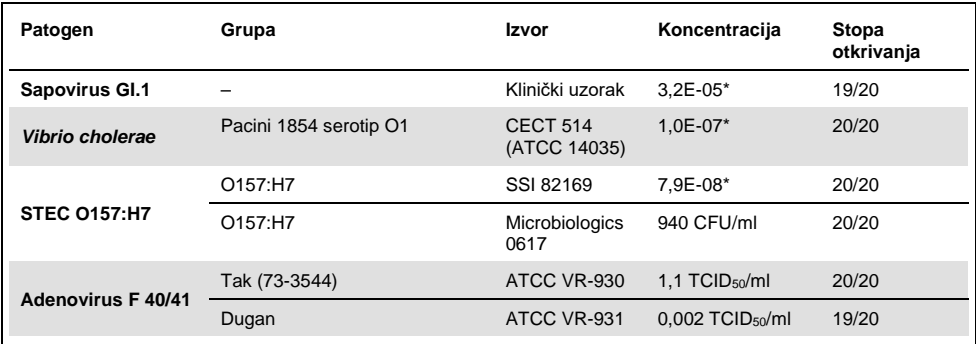

\* Relativno razblaživanje iz osnovne koncentracije.

† Kvantitativna sintetička DNK *Cyclospora cayetanensis*.

### Snaga testa

Verifikacija snage učinka testa je procenjena analiziranjem učinka interne kontrole u kliničkim uzorcima stolice. Trideset (30) pojedinačnih nekonzervisanih uzoraka stolice u Cary-Blair transportnom medijumu, koji su negativni na sve patogene koje je moguće otkriti, je analizirano gastrointestinalnim panelom QIAstat-Dx Gastrointestinal Panel.

Svi testirani uzorci su imali pozitivan rezultat i validan učinak za internu kontrolu gastrointestinalnog panela QIAstat-Dx Gastrointestinal Panel.

#### <span id="page-53-0"></span>Isključivost (analitička specifičnost)

Studija isključivosti je obavljena in silico analizom i in vitro testiranjem kako bi se procenila analitička specifičnost gastrointestinalnog panela QIAstat-Dx Gastrointestinal Panel za gastrointestinalne i negastrointestinalne organizme koje panel ne obuhvata. Ovi organizmi su obuhvatali uzorke koji su srodni, ali se razlikuju od organizama gastrointestinalnog panela ili koji mogu da budu prisutni u uzorcima uzetih od planirane testne populacije.

Izabrani organizmi su klinički relevantni (kolonizuju gastrointestinalni trakt ili izazivaju gastrointestinalne simptome), uobičajeni kontaminanti kožne flore ili laboratorije ili su mikroorganizmi kod kojih veliki deo populacije može da bude zaražen.

Uzorci su pripremljeni ubacivanjem potencijalno unakrsno reaktivnih organizama u simuliranu matricu uzorka stolice u najvišoj mogućoj koncentraciji na osnovu zaliha organizma, 10<sup>6</sup> CFU/ml za ciljne bakterije, 10<sup>6</sup> ćelija/ml za ciljne parazite i 10<sup>5</sup> TCID<sub>50</sub>/ml za ciline viruse.

U Tabeli 7 je navedena lista patogena koji su testirani u ovoj studiji.

| Tip              | Patogen                             |
|------------------|-------------------------------------|
|                  | Abiotrophia defectiva               |
|                  | Acinetobacter baumannii             |
|                  | Aeromonas hydrophila                |
|                  | Arcobacter cryaerophilus            |
|                  | Bifidobacterium bifidum             |
|                  | Campylobacter fetus                 |
|                  | Campylobacter gracilis              |
|                  | Campylobacter helveticus            |
|                  | Campylobacter hominis               |
|                  | Campylobacter lari                  |
| <b>Bakterije</b> | Campylobacter mucosalis             |
|                  | Campylobacter rectus                |
|                  | Chlamydia trachomatis               |
|                  | Clostridium difficile non-toxigenic |
|                  | Clostridium histolyticum            |
|                  | Clostridium perfringens             |
|                  | Clostridium septicum                |
|                  | Clostridium tetani                  |
|                  | Corynebacterium genitalium          |
|                  | Enterobacter aerogenes              |
|                  | Enterobacter cloacae                |
|                  | Enterococcus faecalis               |

**Tabela 7. Lista testiranih patogena analitičke specifičnosti**

#### **(Nastavak Tabele 7)**

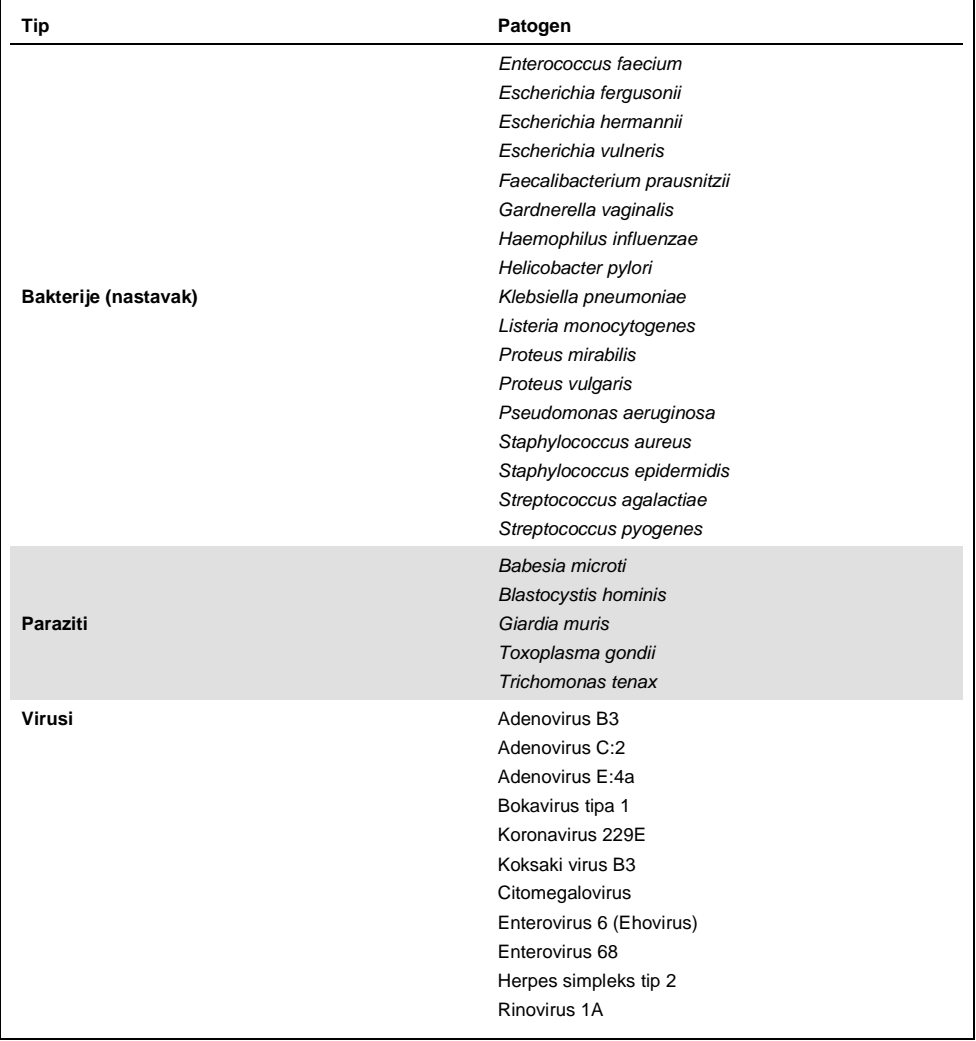

Unakrsna reaktivnost je primećena za *Campylobacter* spp. (*C. coli*, *C. jejuni* i *C. upsaliensis*) u odnosu na *Campylobacter rectus* i *Campylobacter helveticus*.

Ostali testirani patogeni su imali negativne rezultate i nije primećena unakrsna reaktivnost za organizme koji su testirani u gastrointestinalnom panelu QIAstat-Dx Gastrointestinal Panel.

In silico analiza (9) je obavljena za sve prajmere i probe u gastrointestinalnom panelu QIAstat-Dx Gastrointestinal Panel. Određeni nivo unakrsne reaktivnosti je predviđen kod STEC *stx2* analizom sekvence grupe *Citrobacter freundii* koja nosi toksine slične šigeli (5, 15–17).

## Inkluzivnost (Analitička reaktivnost)

Obavljena je studija inkluzivnosti kako bi se analiziralo otkrivanje više grupa koje predstavljaju genetičku raznovrsnost svakog ciljnog organizma gastrointestinalnog panela ("grupe inkluzivnosti"). Grupe inkluzivnosti za sve analite su bile uključene u studiju i predstavljale su vrste/tipove različitih organizama. U Tabeli 8 je navedena lista gastrointestinalnih patogena koji su testirani u ovoj studiji.

| Patogen                | Grupa/serotip      | Izvor                   |
|------------------------|--------------------|-------------------------|
| <b>Norovirus GI</b>    | GI.4               | Klinički uzorak         |
|                        | GI.3               | Klinički uzorak         |
| <b>Norovirus GII</b>   | GII.17             | Klinički uzorak         |
|                        | WA (TC adaptirano) | <b>ATCC VR-2018</b>     |
| <b>Rotavirus</b>       | <b>WA</b>          | ZeptoMetrix NATGIP-BIO  |
|                        | WA, MA-104         | ZeptoMetrix 0810041CFHI |
| <b>Astrovirus</b>      | HAstV-1            | Klinički uzorak         |
|                        | HAstV-4            | Klinički uzorak         |
| Cryptosporidium parvum | Ajova izolat       | Waterborne P102C        |

**Tabela 8. Lista testiranih patogena analitičke reaktivnosti**

**(Nastavak Tabele 8)** 

| Patogen                      | Grupa/serotip                                                                                      | Izvor                            |
|------------------------------|----------------------------------------------------------------------------------------------------|----------------------------------|
|                              | HM-1: IMSS (Meksiko Siti 1967.)                                                                    | ATCC 30459                       |
| Entamoeba histolytica        | Biopsija debelog creva odrasle osobe<br>muškog pola sa amebijskom<br>dizenterijom, Koreja, (?)HK-9 | ATCC 30015                       |
|                              | WB (Bethesda)                                                                                      | ATCC 30957                       |
| Giardia lamblia              | H <sub>3</sub> izolat                                                                              | Waterborne Inc. P101             |
|                              | Portland -1                                                                                        | ATCC 30888                       |
| Cyclospora cayetanensis      |                                                                                                    | qDNA* ATCC PRA-3000SD            |
|                              | EB 101                                                                                             | <b>ATCC 17802</b>                |
| Vibrio parahaemolyticus      | <b>VP250</b>                                                                                       | ATCC BAA-242                     |
|                              | 205 [9302]                                                                                         | ATCC 33846                       |
|                              | Tip toksina XXII A+B+                                                                              | ATCC BAA-1814                    |
|                              | NAP <sub>1</sub>                                                                                   | ZeptoMetrix NATGIP-BIO           |
|                              | Tip toksina 0 A+B+, 90556-M6S                                                                      | ATCC 9689                        |
| <b>Clostridium difficile</b> |                                                                                                    | ATCC BAA-1812                    |
|                              | Hall i O'Toole Prevot                                                                              | ATCC BAA-1805                    |
|                              | Grupa 1470, serogrupa F                                                                            | ATCC 43598                       |
|                              | Hall i O'Toole Prevot, grupa 5325                                                                  | ATCC BAA-1875                    |
| <b>Vibrio vulnificus</b>     | 329 [CDC B3547]                                                                                    | ATCC 33817                       |
|                              | Biogrupa 1 324 [CDC B9629]                                                                         | <b>ATCC 27562</b>                |
| <b>EPEC</b>                  | stx-stx2-eae+                                                                                      | ATCC 33780                       |
|                              |                                                                                                    | ZeptoMetrix NATGIP-BIO           |
|                              |                                                                                                    | ATCC 33559                       |
| Campylobacter coli           | <b>NCTC 11366</b>                                                                                  | ZeptoMetrix prilagođeni proizvod |
|                              | 76-GA2 [LMG 21266]                                                                                 | <b>ATCC 43478</b>                |

#### **(Nastavak Tabele 8)**

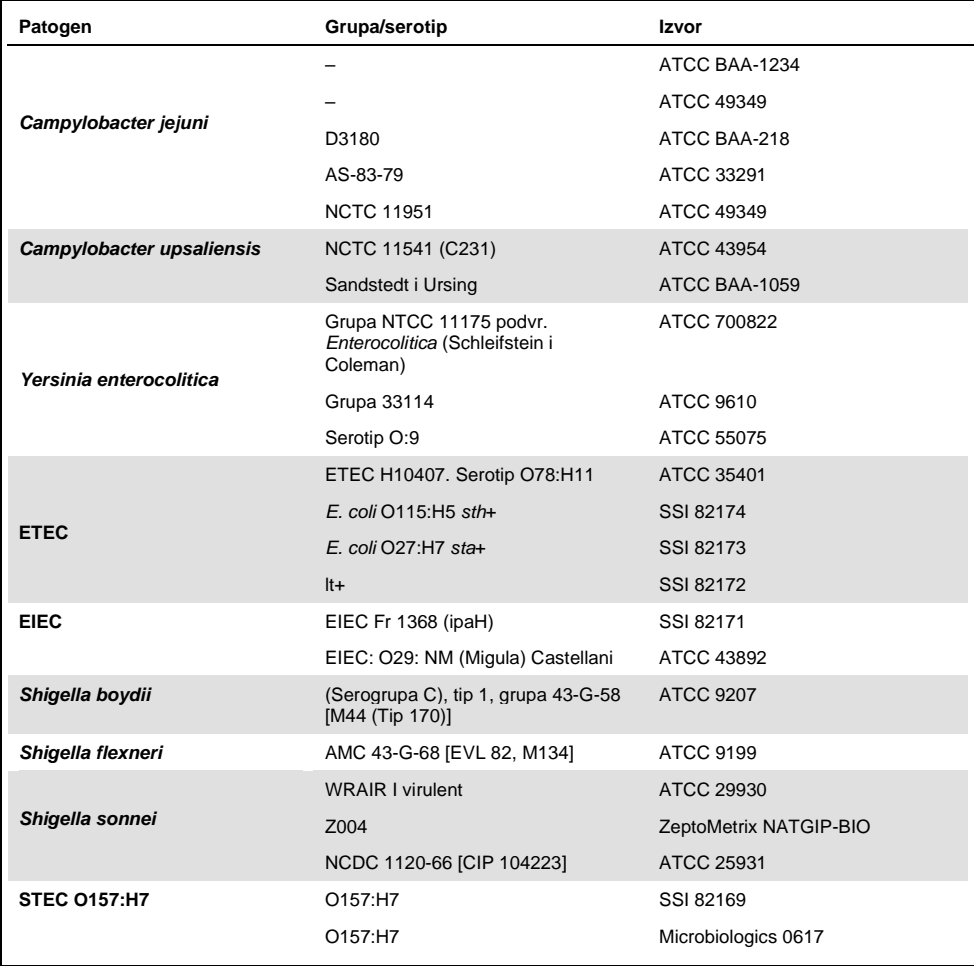

#### **(Nastavak Tabele 8)**

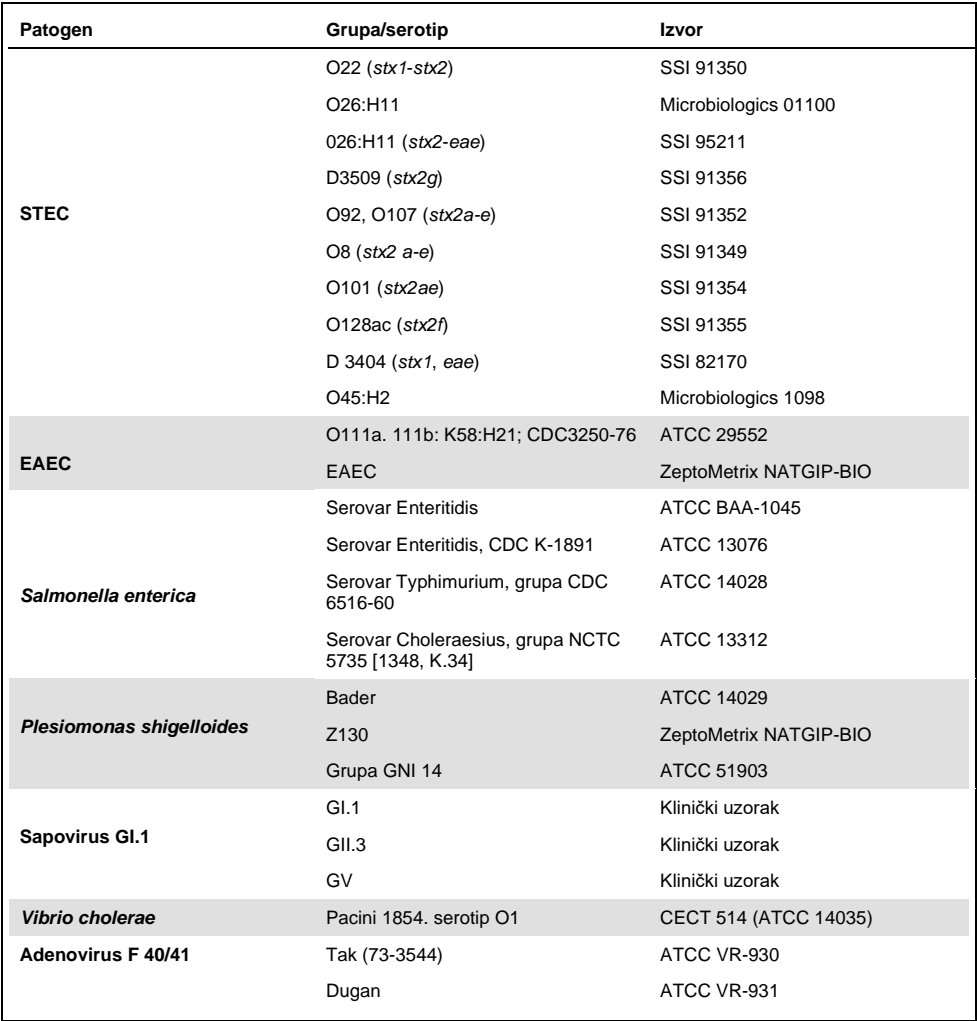

\* Kvantitativna sintetička DNK *Cyclospora cayetanensis*.

Svi testirani patogeni su imali pozitivne rezultate u testiranim koncentracijama.

# Koinfekcije

Studija koinfekcija je obavljena kako bi se potvrdilo da više analita gastrointestinalnog panela QIAstat-Dx Gastrointestinal Panel koji se nalaze u jednom uzorku stolice može da se otkrije gastrointestinalnim panelom QIAstat-Dx Gastrointestinal Panel.

Niske i visoke koncentracije različitih organizama su kombinovane u jednom uzorku. Selekcija organizama je izvršena na osnovu relevantnosti, prevalencije (1–4, 6–8, 10–14, 18, 19) i rasporeda kertridža QIAstat-Dx Gastrointestinal Panel Cartridge (distribucija ciljnih patogena u različitim reakcionim komorama).

Analiti su dodati simuliranoj matrici uzorka stolice (negativni uzorak stolice resuspendovan u Cary-Blair transportnom medijumu) u visokoj (50x LoD) i niskoj (5x LoD) koncentraciji i testirani su u različitim kombinacijama. U Tabeli 9 je navedena kombinacija koinfekcija koja je testirana u ovoj studiji.

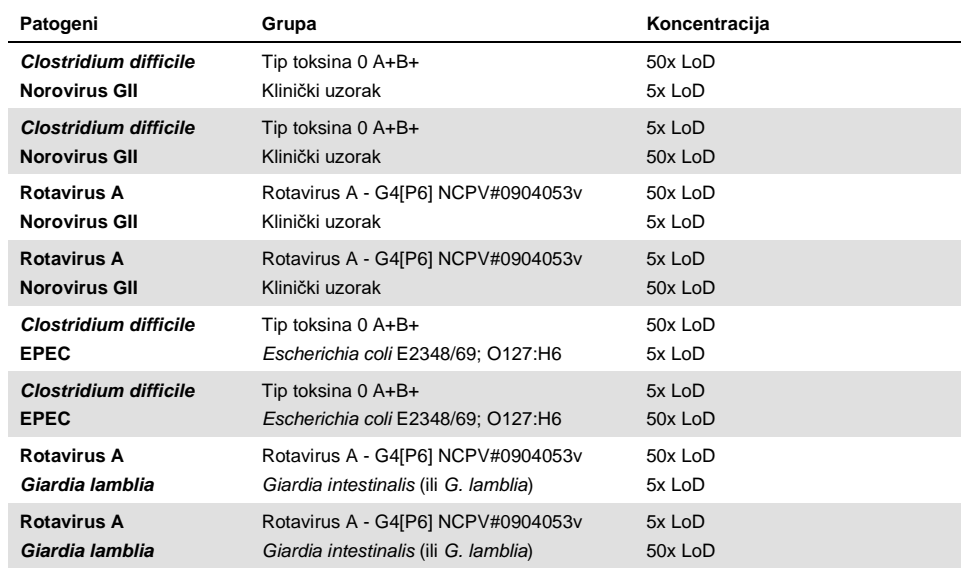

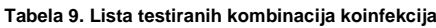

#### **(Nastavak Tabele 9)**

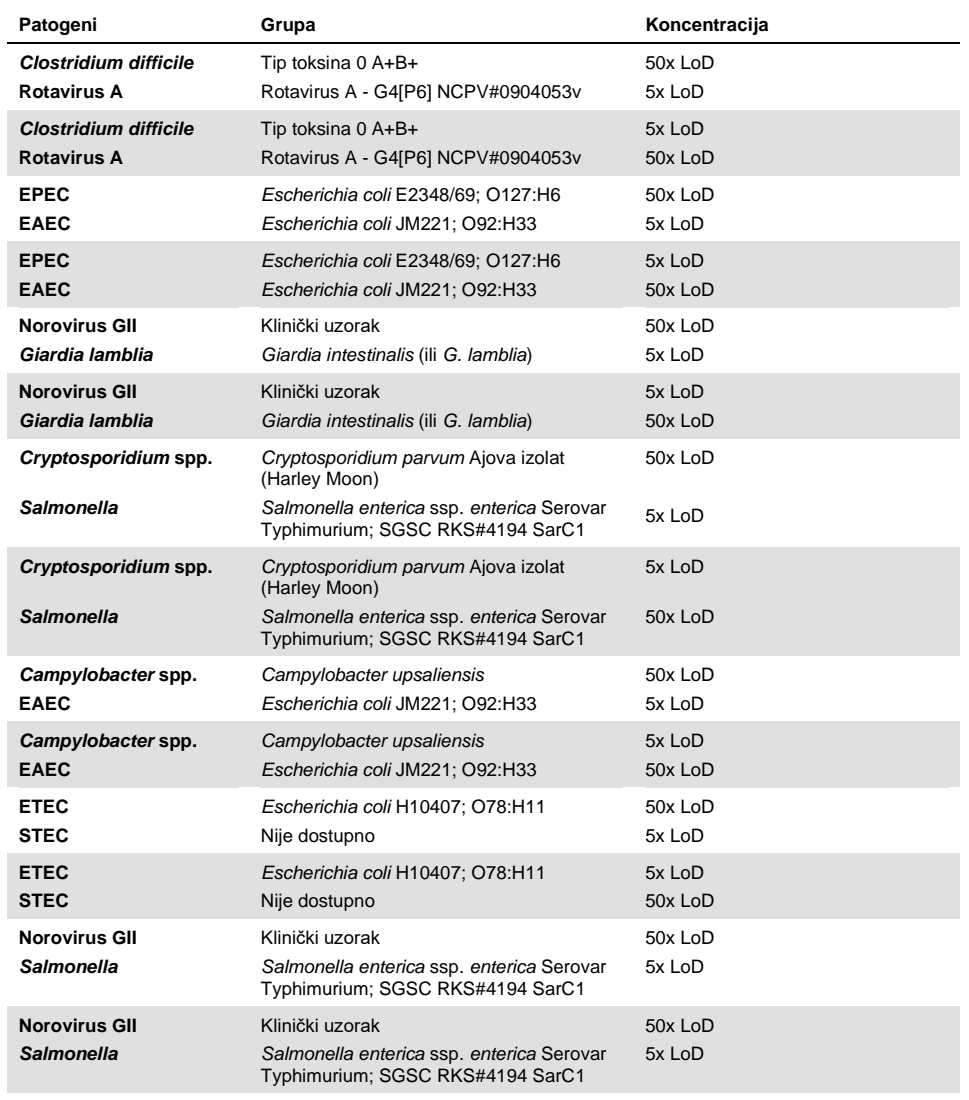

Sve testirane koinfekcije dale su pozitivan rezultat za dva patogena kombinovana u niskim i visokim koncentracijama. Nisu primećene promene u rezultatima usled prisustva koinfekcija u uzorku koji je testiran gastrointestinalnim panelom QIAstat-Dx Gastrointestinal Panel.

## Ometajuće supstance

Uticaj potencijalnih ometajućih supstanci na učinak gastrointestinalnog panela QIAstat-Dx Gastrointestinal Panel je procenjen u ovoj studiji. Ometajuće supstance obuhvataju endogene i egzogene supstance koje se normalno nalaze u gastrointestinalnom traktu ili se mogu ubaciti u uzorke stolice tokom uzimanja uzorka.

Za testiranje ometajućih supstanci je korišćen komplet izabranih uzoraka koji pokrivaju sve gastrointestinalne patogene sa panela. Ometajuće supstance su ubačene u izabrane uzorke u količini za koju je pretpostavljeno da je iznad koncentracije supstance za koju je verovatno da će se naći u autentičnom uzorku stolice. Izabrani uzorci su testirani sa i bez dodavanja potencijalne inhibitorne supstance za direktno upoređivanje uzoraka. Uz to, uzorcima koji su bili negativni na patogene su dodati potencijalne inhibitorne supstance.

Ni kod jedne testirane supstance nije uočeno ometanje sa internom kontrolom ili patogenima koji su sadržani u kombinovanom uzorku.

U tabelama 10, 11 i 12 (na sledećim stranama) su prikazane koncentracije ometajućih supstanci koje su testirane za gastrointestinalni panel QIAstat-Dx Gastrointestinal Panel.

#### **Tabela 10. Testirane endogene supstance**

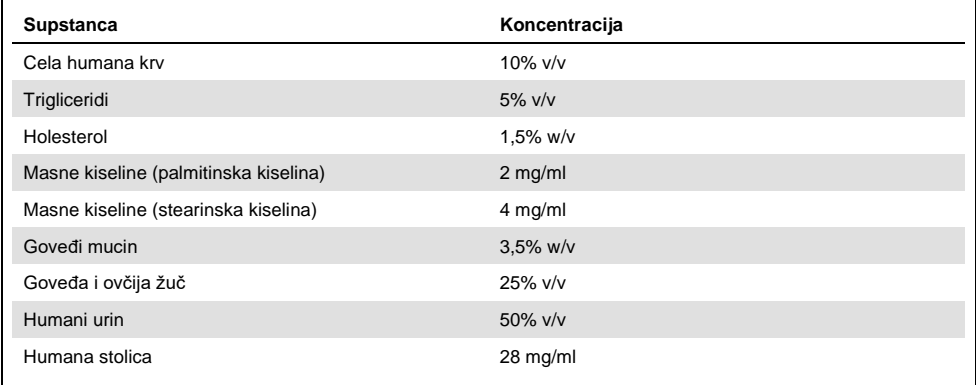

#### **Tabela 11. Testirani kompetitivni mikroorganizmi**

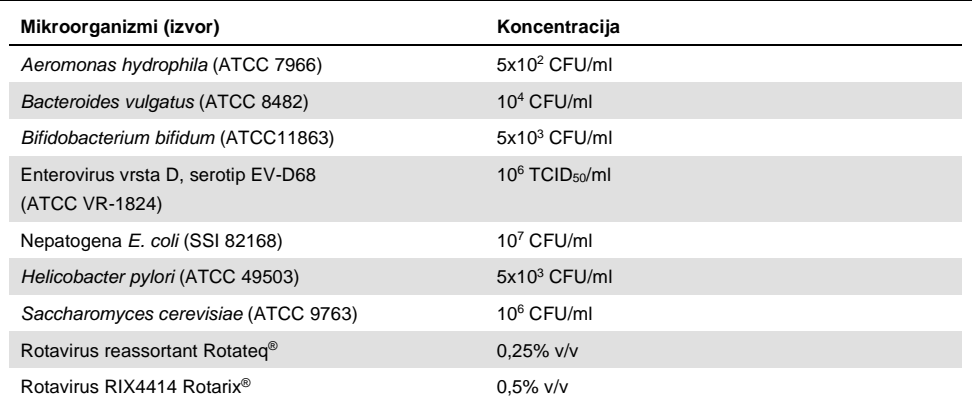

**Tabela 12. Testirane egzogene supstance**

| Supstanca                      | Koncentracija          |
|--------------------------------|------------------------|
| <b>Bacitracin</b>              | 250 U/ml               |
| Glicerin                       | 50% v/v                |
| Doksiciklin                    | $0,5$ mg/ml            |
| Hidrokortizon                  | $0,3%$ w/v             |
| <b>Nistatin</b>                | 10.000 USP jedinica/ml |
| Loperamid hidrohlorid          | $0,005$ mg/ml          |
| Metronidazol                   | 14 mg/ml               |
| Magnezijum hidroksid           | 1 mg/ml                |
| Naproksen natrijum             | 10% v/v                |
| Mineralno ulje                 | $2\%$ v/v              |
| Bizakodil                      | $0,25$ mg/ml           |
| Fenilefrin hidrohlorid         | 0,075% w/v             |
| <b>Bizmut subsalicilat</b>     | $3,5$ mg/ml            |
| Natrijum fosfat                | 5% w/v                 |
| Kalcijum karbonat              | 5% w/v                 |
| Nonoksinol-9                   | $1,2%$ v/v             |
| Dioktil natrijum sulfosukcinat | 2,5% w/v               |
| <b>Belilo</b>                  | $0,2%$ v/v             |
| Etanol                         | $0.2\%$ v/v            |

## Prenošenje

Obavljena je studija prenošenja kako bi se procenilo potencijalno pojavljivanje unakrsne kontaminacije između uzastopnih ciklusa kada se koristi gastrointestinalni panel QIAstat-Dx Gastrointestinal Panel na analizatoru QIAstat-Dx Analyzer 1.0.

Uzorci simulirane matrice uzorka stolice sa smenjujućim visokopozitivnim i negativnim uzorcima su obrađeni na jednom analizatoru QIAstat-Dx Analyzer 1.0.

Nije zabeleženo prenošenje između uzoraka na gastrointestinalnom panelu QIAstat-Dx Gastrointestinal Panel.

## Mogućnost reprodukcije

Kako bi se dokazao ponovljiv učinak gastrointestinalnog panela QIAstat-Dx Gastrointestinal Panel na analizatoru QIAstat-Dx Analyzer 1.0, testirani su set izabranih uzoraka koji se sastojao od analita sa niskim koncentracijama (3x LoD i 1x LoD) i negativni uzorci. Uzorci su testirani u replikacijama korišćenjem različitih serija kertridža QIAstat-Dx Gastrointestinal Panel Cartridge i testove su obavili različiti rukovaoci na različitim analizatorima QIAstat-Dx Analyzers 1.0 različitih dana.

| Patogen                 | Grupa                                                                     |
|-------------------------|---------------------------------------------------------------------------|
| Rotavirus A             | WA (TC adaptirano)                                                        |
| Cryptosporidium parvum  | Ajova izolat                                                              |
| Vibrio parahaemolyticus | EB 101                                                                    |
| Yersinia enterocolitica | Grupa NTCC 11175 podvr. Enterocolitica (Schleifstein<br><i>i</i> Coleman) |
| Salmonella enterica     | serovar Enteritidis                                                       |
| Sapovirus GI.1          | Klinički uzorak                                                           |
| Astrovirus              | Klinički uzorak                                                           |
| Giardia lamblia         | WB (Bethesda)                                                             |

**Tabela 13. Lista gastrointestinalnih patogena koji su testirani za ponovljivost učinka**

#### **(Nastavak Tabele 13)**

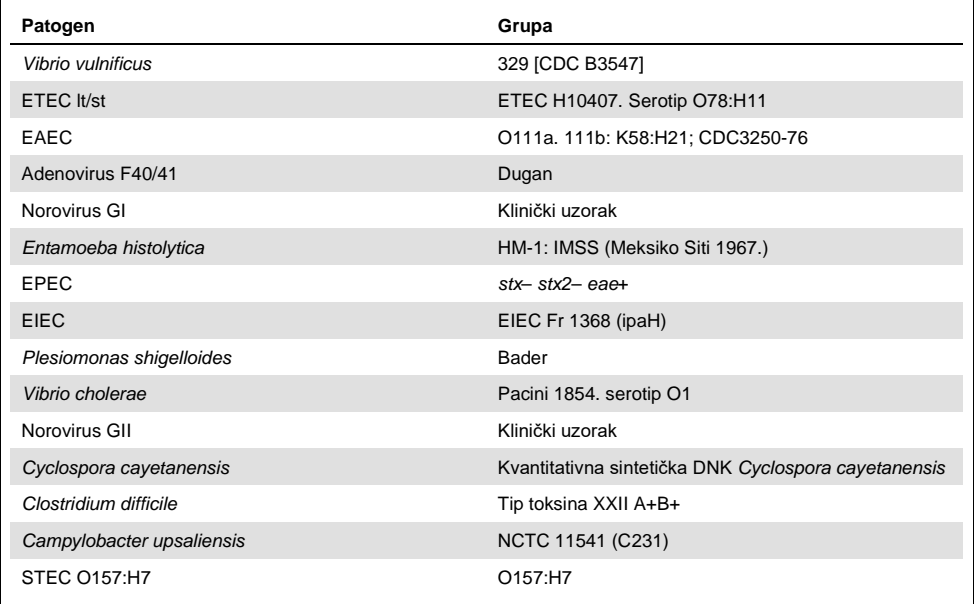

| Koncentracija | Patogen                 | Očekivani<br>rezultat | <b>Stopa</b><br>otkrivanja | % poklapanja sa<br>očekivanim rezultatom |
|---------------|-------------------------|-----------------------|----------------------------|------------------------------------------|
|               | Rotavirus A             | Pozitivno             | 20/20                      | 100%                                     |
|               | Cryptosporidium parvum  | Pozitivno             | 18/20                      | 90%                                      |
| 3x LoD        | Vibrio parahaemolyticus | Pozitivno             | 20/20                      | 100%                                     |
|               | Yersinia enterocolitica | Pozitivno             | 20/20                      | 100%                                     |
|               | Salmonella enterica     | Pozitivno             | 20/20                      | 100%                                     |
|               | Sapovirus GI.1          | Pozitivno             | 20/20                      | 100%                                     |
|               | Rotavirus A             | Pozitivno             | 20/20                      | 100%                                     |
|               | Cryptosporidium parvum  | Pozitivno             | 19/20                      | 95%                                      |
| 1x LoD        | Vibrio parahaemolyticus | Pozitivno             | 19/20                      | 95%                                      |
|               | Yersinia enterocolitica | Pozitivno             | 20/20                      | 100%                                     |
|               | Salmonella enterica     | Pozitivno             | 19/20                      | 95%                                      |
|               | Sapovirus GI.1          | Pozitivno             | 19/20                      | 95%                                      |
|               | Rotavirus A             | Negativno             | 40/40                      | 100%                                     |
|               | Cryptosporidium parvum  | Negativno             | 40/40                      | 100%                                     |
| Negativno     | Vibrio parahaemolyticus | Negativno             | 40/40                      | 100%                                     |
|               | Yersinia enterocolitica | Negativno             | 40/40                      | 100%                                     |
|               | Salmonella enterica     | Negativno             | 40/40                      | 100%                                     |
|               | Sapovirus Gl.1*         | Negativno             | 38/40                      | 95%                                      |

**Tabela 14. Sažetak pozitivnog slaganja/negativnog slaganja za testiranje reproduktivnosti**

Za klinički uzorak pozitivan na astrovirus je poznato da se slabo koinfektuje sa sapovirusom i zato su u uzorku očekivane slabe amplifikacije sapovirusa. Potencijalna unakrsna reaktivnost je isključena za ovaj uzorak na osnovu studija isključivosti (pogledajte stran[u 54\)](#page-53-0).

#### **(Nastavak Tabele 14)**

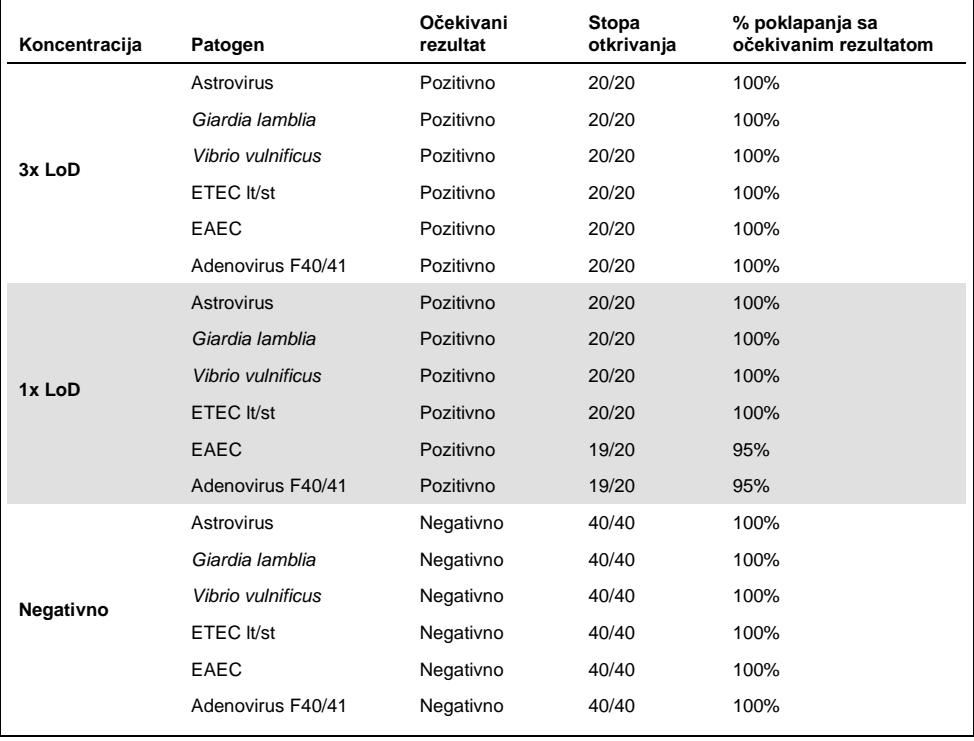

#### **(Nastavak Tabele 14)**

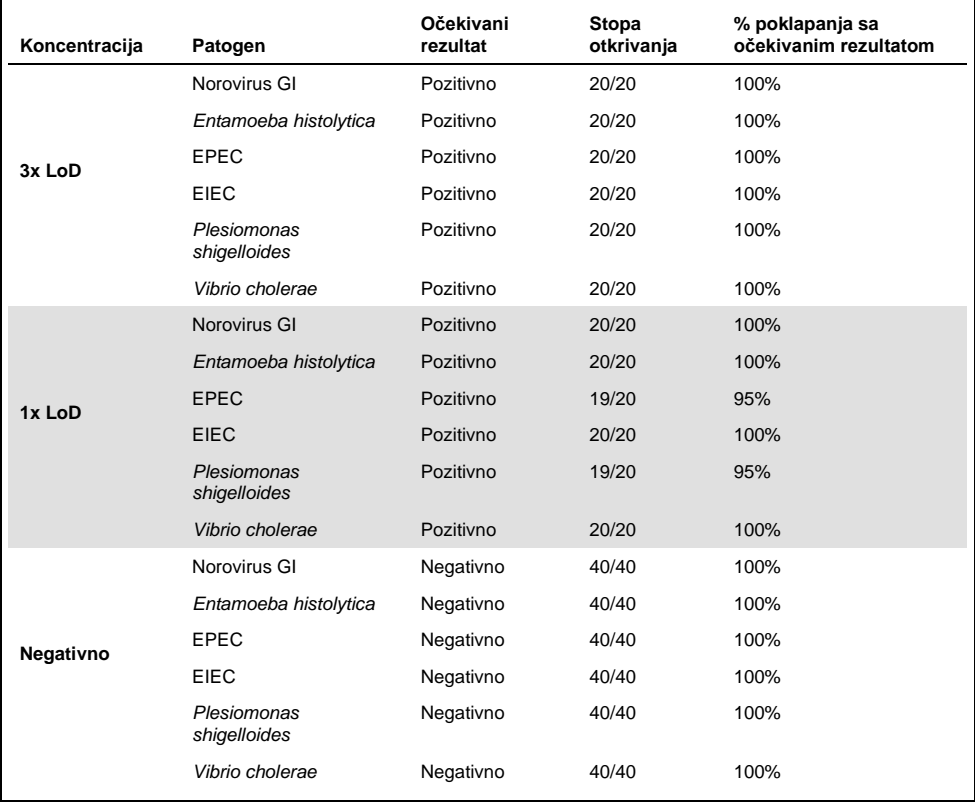

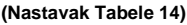

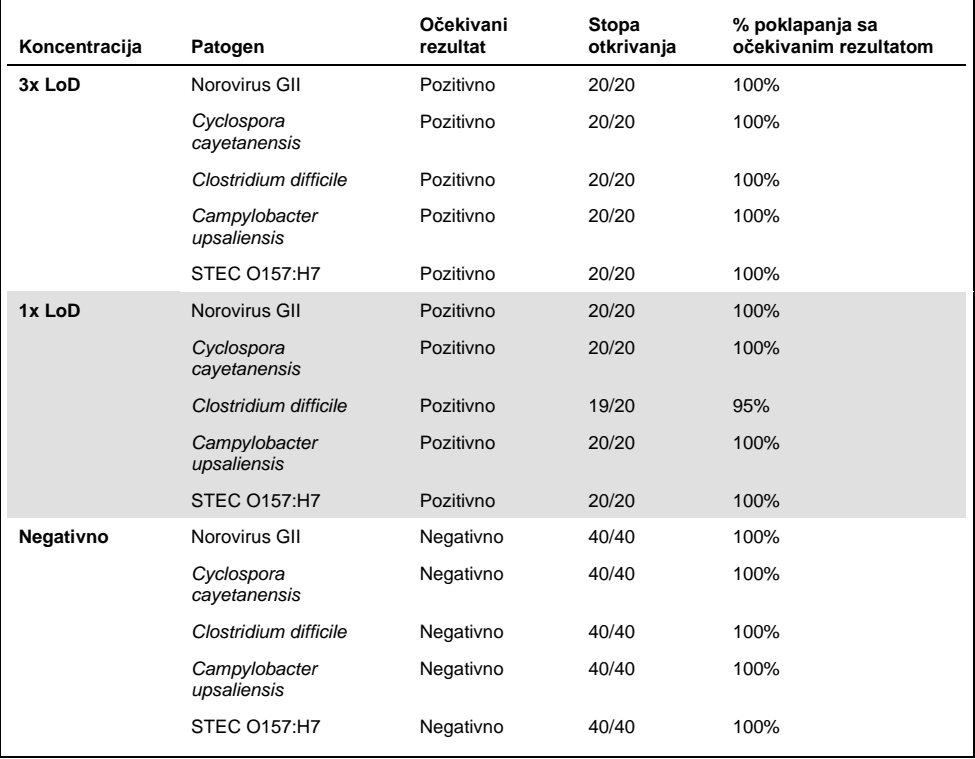

Svi testirani uzorci su generisali očekivani rezultat (slaganje 95–100%), sa izuzetkom *Cryptosporidium* spp. (otkrivena u 90% replikacija pri koncentraciji od 3x LoD), što dokazuje ponovljivi učinak gastrointestinalnog panela QIAstat-Dx Gastrointestinal Panel.

Testiranje ponovljivosti je pokazalo da gastrointestinalni panel QIAstat-Dx Gastrointestinal Panel u analizatoru QIAstat-Dx Analyzer 1.0 obezbeđuje veoma ponovljive rezultate testova kada se isti uzorci testiraju u više ciklusa, različitim danima i kada različiti rukovaoci koriste različite analizatore QIAstat-Dx Analyzer 1.0 i različite serije kertridža QIAstat-Dx Gastrointestinal Panel Cartridge.

### Stabilnost uzorka

Studija stabilnosti uzorka je izvršena kako bi se analizirali uslovi skladištenja za kliničke uzorke koji se testiraju gastrointestinalnim panelom QIAstat-Dx Gastrointestinal Panel. Simuliranoj matrici uzorka stolice (negativni uzorak stolice resuspendovan u Cary-Blair transportnom medijumu) je dodata virusna, bakterijska ili parazitska kultura niske koncentracije (npr. 3x LoD). Uzorci su skladišteni pod sledećim uslovima za testiranje:

- 4 sata na temperaturi od 15 °C do 25 °C
- 3 dana na temperaturi od 2 °C do 8 °C
- 24 dana na temperaturi od −15 °C do −25 °C
- 24 dana na temperaturi od −70 °C do −80 °C

Svi patogeni su uspešno otkriveni na različitim temperaturama skladištenja i trajanjima, što pokazuje da su uzorci bili stabilni pri naznačenim skladišnim uslovima i trajanjima.
## **Dodaci**

#### Dodatak A: Instaliranje datoteke sa definicijom testa

Datoteka sa definicijom testa za gastrointestinalni panel QIAstat-Dx Gastrointestinal Panel mora da bude instalirana na analizatoru QIAstat-Dx Analyzer 1.0 pre testiranja pomoću kertridža QIAstat-Dx Gastrointestinal Panel Cartridges.

**Napomena**: Kada se objavi nova verzija ispitivanja QIAstat-Dx Gastrointestinal Panel, nova datoteka sa definicijom ispitivanja za QIAstat-Dx Gastrointestinal Panel mora da se instalira pre testiranja.

**Napomena**: Datoteke sa definicijom testa su dostupne na veb-sajtu **www.qiagen.com**. Datoteka sa definicijom testa (datoteka u formatu **.asy**) mora da se sačuva na USB disk pre instalacije na analizator QIAstat-Dx Analyzer 1.0. Ovaj USB disk mora da bude formatiran po sistemu datoteka FAT32.

Da biste uvezli nove testove sa USB diska u analizator QIAstat-Dx Analyzer 1.0, nastavite sa sledećim koracima:

- 1. Ubacite USB disk koji sadrži datoteku sa definicijom testa u jedan od USB ulaza na analizatoru QIAstat-Dx Analyzer 1.0.
- 2. Pritisnite dugme **Options** (Opcije) i zatim izaberite **Assay Management** (Upravljanje testom). Ekran **Assay Management** (Upravljanje testom) se pojavljuje u polju za sadržaj na ekranu (Slika 23 na sledećoj strani).

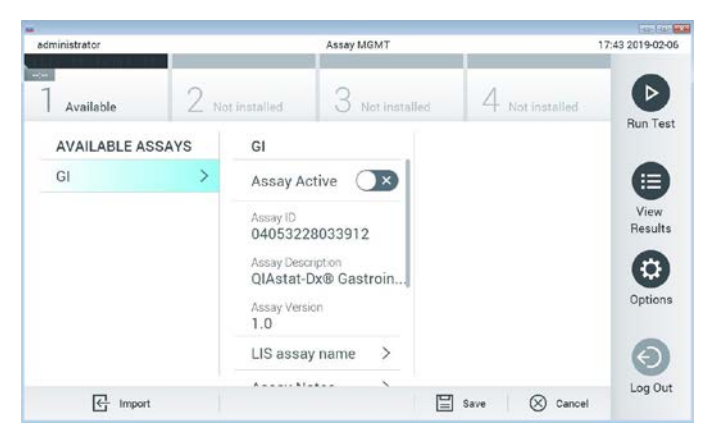

**Slika 23. Ekran Assay Management (Upravljanje testom).**

- 3. Pritisnite ikonu **Import** (Uvoz) u donjem levom uglu ekrana.
- 4. Izaberite datoteku koja odgovara testu koji treba da se uveze sa USB diska.
- 5. Pojaviće se dijalog za potvrdu otpremanja datoteke.
- 6. Može se pojaviti dijalog za zamenu trenutne verzije novom. Pritisnite **yes** (da) da biste potvrdili zamenu.
- 7. Test postaje aktivan kada izaberete **Assay Active** (Test je aktivan) (Slika 24).

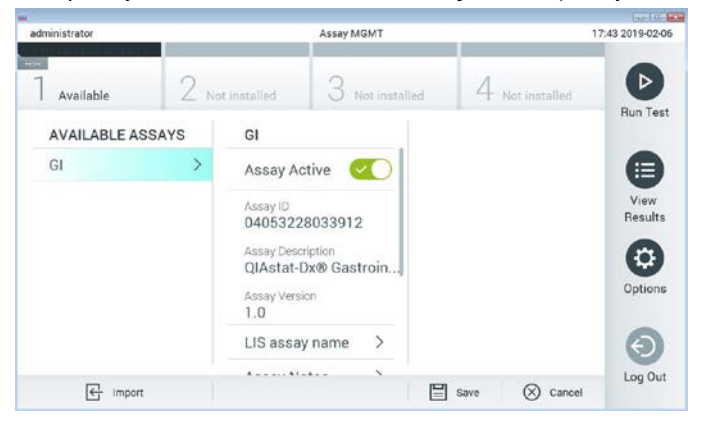

**Slika 24. Aktiviranje testa.**

8. Dodelite aktivni test korisniku tako što ćete pritisnuti dugme **Options** (Opcije) i zatim dugme **User Management** (Upravljanje korisnicima). Izaberite korisnika kome treba da bude dozvoljeno da vrši test. Zatim izaberite **Assign Assays** (Dodeli testove) iz menija "User Options" (Korisničke opcije). Omogućite assay (test) i pritisnite dugme **Save** (Sačuvaj) (Slika 25).

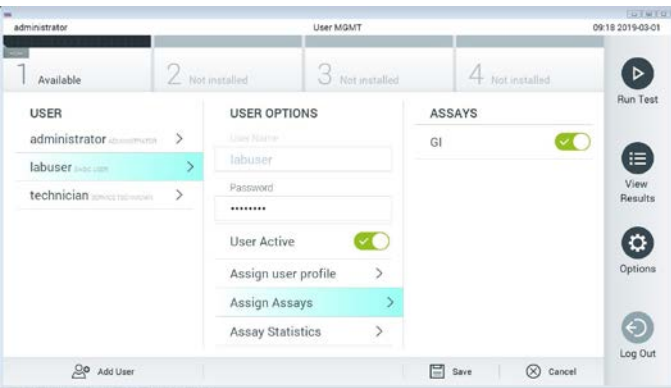

**Slika 25. Dodeljivanje aktivnog testa.**

#### Dodatak B: Rečnik pojmova

**Kriva amplifikacije**: Grafički prikaz podataka o amplifikaciji multipleks RT-PCR testiranja u realnom vremenu.

**Analitički modul (AM)**: Glavni hardverski modul analizatora QIAstat-Dx Analyzer 1.0 koji je zadužen za sprovođenje testova na kertridžima QIAstat-Dx Gastrointestinal Panel Cartridge. Njime upravlja operativni modul. Više analitičkih modula može da bude povezano sa operativnim modulom.

**QIAstat-Dx Analyzer 1.0**: Analizator QIAstat-Dx Analyzer 1.0 se sastoji od operativnog modula i analitičkog modula. Operativni modul sadrži elemente koji obezbeđuju povezivanje sa analitičkim modulom i omogućava interakciju korisnika sa analizatorom QIAstat-Dx Analyzer 1.0. Analitički modul sadrži hardver i softver za testiranje i analizu uzoraka.

**QIAstat-Dx Gastrointestinal Panel Cartridge**: Kompletno plastično sredstvo za jednokratnu upotrebu sa prethodno ubačenim reagensima koji su potrebni za kompletno izvršavanje potpuno automatizovanih molekularnih testova za otkrivanje gastrointestinalnih patogena.

**IFU**: Uputstvo za upotrebu.

**Glavni ulaz**: Ulaz za tečne uzorke transportnog medijuma na kertridžu QIAstat-Dx Gastrointestinal Panel Cartridge.

**Nukleinske kiseline**: Biopolimeri ili mali biomolekuli koji se sastoje od nukleotida koji su monomeri sastavljeni od tri komponente: šećera od 5 ugljenika, fosfatne grupe i azotne baze.

**Operativni modul (OM)**: Namenski hardver analizatora QIAstat-Dx Analyzer 1.0 koji obezbeđuje korisnički interfejs za 1–4 analitička modula (AM).

**PCR**: Lančana reakcija polimeraze.

**RT**: Reverzna transkripcija.

**Ulaz za bris**: Ulaz za suve brisove na kertridžu QIAstat-Dx Gastrointestinal Panel Cartridge. Ulaz za bris se ne koristi za testove na gastrointestinalnom panelu QIAstat-Dx Gastrointestinal Panel.

**Korisnik**: Osoba koja rukuje instrumentima QIAstat-Dx Analyzer 1.0/QIAstat-Dx Gastrointestinal Panel Cartridge na predviđeni način.

Dodatak C: Izjava o odricanju od odgovornosti za garancije

OSIM KAKO JE NAVEDENO U ODREDBAMA I USLOVIMA PRODAJE KOMPANIJE QIAGEN ZA QIAstat-Dx Gastrointestinal Panel Cartridge, KOMPANIJA QIAGEN NE SNOSI NIKAKVU ODGOVORNOST I ODRIČE SE SVAKE IZRIČITE ILI IMPLICITNE GARANCIJE POVEZANE SA KORIŠĆENJEM KERTRIDŽA QIAstat-Dx Gastrointestinal Panel Cartridge. UKLJUČUJUĆI ODGOVORNOST ILI GARANCIJE POVEZANE SA MOGUĆNOŠĆU PRODAJE, POGODNOŠĆU ZA ODREĐENU NAMENU ILI KRŠENJEM BILO KAKVOG PATENTA, AUTORSKOG PRAVA ILI BILO KAKVOG DRUGOG PRAVA NA INTELEKTUALNU SVOJINU BILO GDE U SVETU.

## Reference

- 1. Bhavnani, D., Goldstick, J.E., Cevallos, W., Trueba, G., and Eisenberg, J.N. (2012) Synergistic effects between Rotavirus and coinfecting pathogens on diarrheal disease: evidence from a community-based study in northwestern Ecuador. Am J Epidemiol. **176**(5), 387–395.
- 2. Claas, E.C., Burnham C.A., Mazzulli, T., Templeton, K., and Topin, F. (2013) Performance of the xTAG<sup>®</sup> gastrointestinal pathogen panel, a multiplex molecular assay for simultaneous detection of bacterial, viral, and parasitic causes of infectious gastroenteritis. J Microbiol Biotechnol. **23**(7), 1041–1045.
- 3. de Graaf, H. et al. (2015) Co-infection as a confounder for the role of *Clostridium difficile* infection in children with diarrhoea: a summary of the literature. Eur J Clin Microbiol Infect Dis. **34**(7), 1281–1287.
- 4. Duong, V.T. et al. (2016) Evaluation of Luminex xTAG Gastrointestinal Pathogen Panel assay for detection of multiple diarrheal pathogens in fecal samples in Vietnam. J Clin Microbiol. **54**(4), 1094–1100.
- 5. Haque, Q.M., Sugiyama, A., Iwade, Y., Midorikawa, Y., and Yamauchi, T. (1996) Diarrheal and environmental isolates of *Aeromonas* spp. produce a toxin similar to Shiga-like toxin 1. Curr Microbiol. **32**, 239–245.
- 6. Fletcher, S.M., McLaws, ML., and Ellis, J.T. (2013) Prevalence of gastrointestinal pathogens in developed and developing countries: systematic review and metaanalysis. J Public Health Res. **2**(1), 42–53.
- 7. Khare, R. et al. (2014) Comparative evaluation of two commercial multiplex panels for detection of gastrointestinal pathogens by use of clinical stool specimens. J Clin Microbiol. **52**(10), 3667–3673.
- 8. Koh, H., Baek, S.Y., Shin, J.I., Chung, K.S., and Jee Y.M. (2008) Coinfection of viral agents in Korean children with acute watery diarrhea. J Korean Med Sci. **23**(6), 937– 940.
- 9. Kearse, M. et al. (2012) Geneious Basic: an integrated and extendable desktop software platform for the organization and analysis of sequence data. Bioinformatics. **28**(12), 1647–1649.
- 10. Krumkamp, R. et al. (2015) Gastrointestinal infections and diarrheal disease in Ghanaian infants and children: an outpatient case-control study. PLoS Negl Trop Dis. **9**(3), e0003568.
- 11. Lima, A.A.M. et al. (2017) Enteroaggregative *E. coli* subclinical infection and coinfections and impaired child growth in the MAL-ED cohort study. J Pediatr Gastroenterol Nutr. **66**(2), 325–333.
- 12. Mengelle, C. et al. (2013) Simultaneous detection of gastrointestinal pathogens with a multiplex Luminex-based molecular assay in stool samples from diarrhoeic patients. Clin Microbiol Infect. **19**(10), E458–465.
- 13. Moyo, S.J. et al. (2017) Comprehensive analysis of prevalence, epidemiologic characteristics, and clinical characteristics of monoinfection and coinfection in diarrheal diseases in children in Tanzania. Am J Epidemiol. **186**(9), 1074–1083.
- 14. Murphy, C.N., Fowler, R.C., Iwen, P.C., and Fey, P.D. (2017) Evaluation of the BioFire FilmArray Gastrointestinal Panel in a midwestern academic hospital. Eur J Clin Microbiol Infect Dis. **36**(4), 747–754.
- 15. O'Brien, A.D. and Holmes, R.K. (1987) Shiga and Shiga-like toxins. Microbiol Rev. **51**, 206–220.
- 16. Paton, A.W. and Paton, J.C. (1996) *Enterobacter cloacae* producing a Shiga-like toxin II-related cytotoxin associated with a case of hemolytic uremic syndrome. J Clin Microbiol. **34**, 463–465.
- 17. Schmidt, H., Montag, M., Bockemühl, J., Heesemann, J., and Karch, H. (1993) Shigalike toxin II-related cytotoxins in *Citrobacter freundii* strains from humans and beef samples. Infect Immun. **61**, 534–543.
- 18. Varela, G. et al. (2015) Enteropathogens associated with acute diarrhea in children from households with high socioeconomic level in Uruguay. International Journal of Microbiology. **2015**, Article ID 592953, 8 pages.

19. Vocale, C. et al. (2015) Comparative evaluation of the new xTAG GPP multiplex assay in the laboratory diagnosis of acute gastroenteritis. Clinical assessment and potential application from a multicentre Italian study. Int J Infect Dis. **34**, 33–37.

# Simboli

Tabela u nastavku opisuje simbole koji se mogu naći na nalepnicama ili u ovom dokumentu.

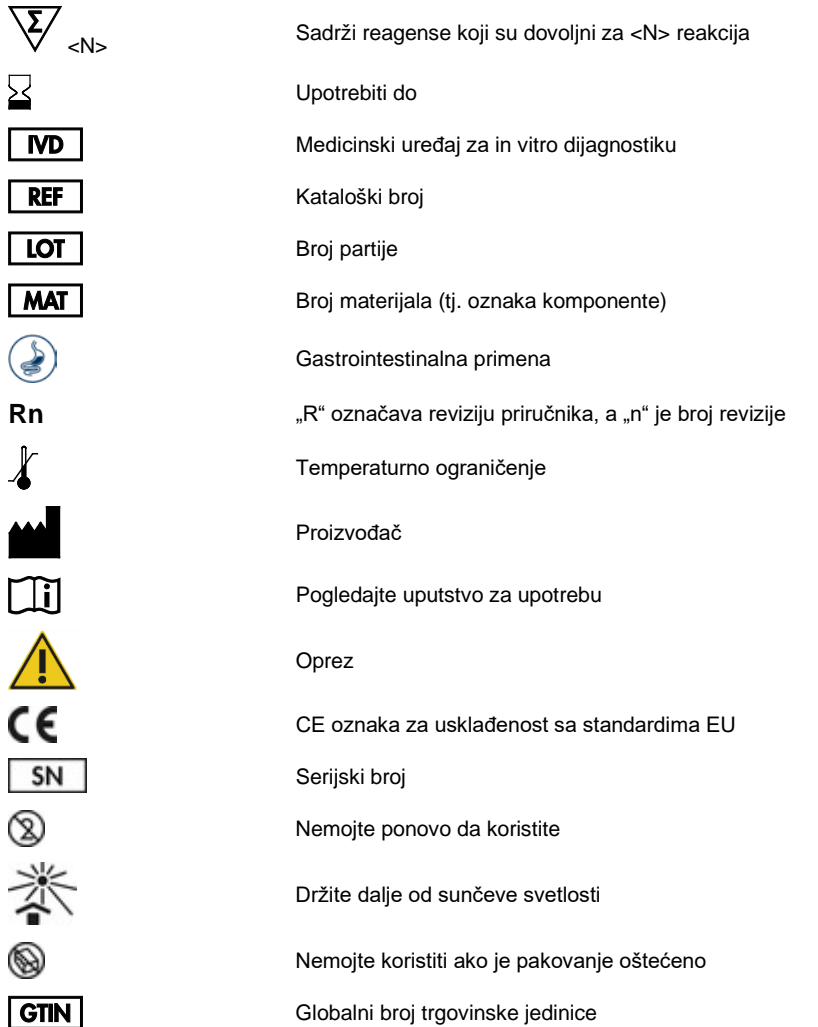

# Informacije za naručivanje

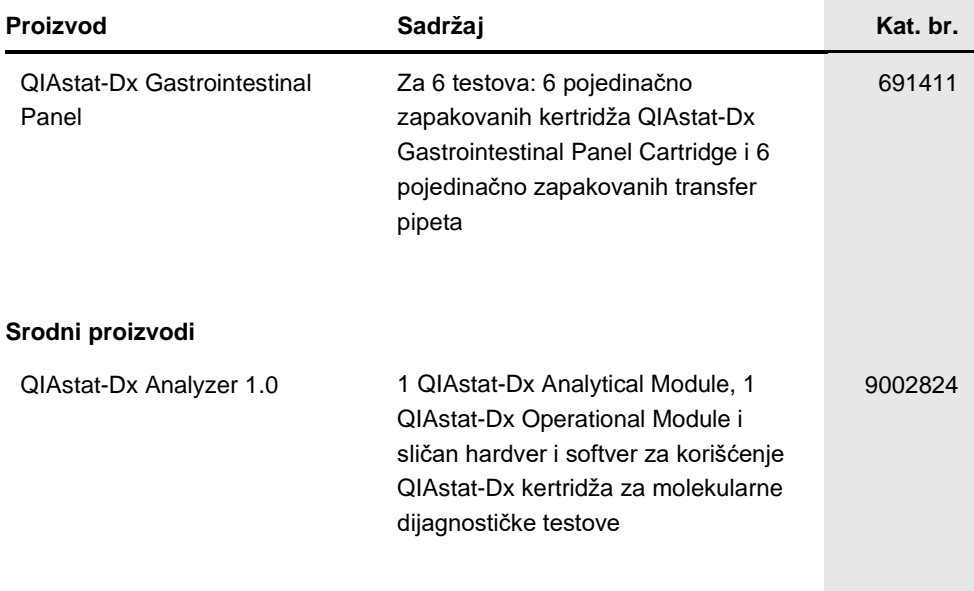

Najnovije informacije o licenciranju i odricanjima od odgovornosti specifičnim za proizvod potražite u odgovarajućem priručniku za QIAGEN komplet ili korisničkom priručniku. Priručnici za QIAGEN komplet i korisnička uputstva dostupni su na veb-adresi **www.qiagen.com**, a možete da ih zatražite i od tehničke službe kompanije QIAGEN ili svog lokalnog distributera.

# Istorija revizija dokumenta

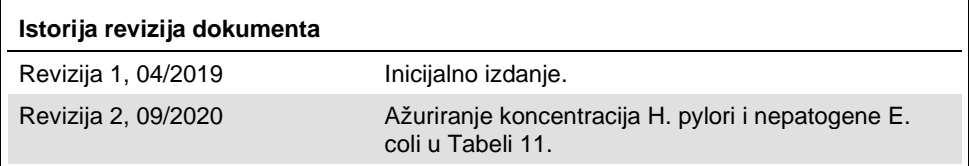

#### **Ugovor o ograničenoj licenci za QIAstat-Dx Gastrointestinal Panel**

Korišćenje ovog proizvoda označava da je kupac ili korisnik ovog proizvoda saglasan sa sledećim uslovima:

- 1. Ovaj proizvod sme da se koristi samo u skladu sa protokolima navedenim uz proizvod i u ovom uputstvu i samo sa komponentama koje se nalaze u kompletu. QIAGEN ne odobrava licencu u okviru svoje intelektualne svojine za korišćenje ili kombinovanje isporučenih komponenti sa komponentama koje nisu deo ovog kompleta, osim kao što je opisano u protokolima navedenim uz proizvod, u ovom uputstvu i dodatnim protokolima dostupnim na adresi www.qiagen.com. Neke od ovih dodatnih protokola su obezbedili korisnici QIAGEN proizvoda za korisnike QIAGEN proizvoda. Kompanija QIAGEN nije<br>detaljno testirala niti optimizovala te protokole. QIAGEN ne daje garancije za n
- 2. Osim izričito navedenih licenci, QIAGEN ne garantuje da ovaj komplet i/ili njegovo korišćenje ne krše prava nezavisnih proizvođača.
- 3. Ovaj komplet i njegove komponente su licencirani za jednokratnu upotrebu i ne smeju da se ponovo koriste, dorađuju ili ponovo prodaju.
- 4. Kompanija QIAGEN posebno se odriče svih drugih licenci, izričitih ili impliciranih, osim onih izričito navedenih.
- 5. Kupac i korisnik ovog kompleta saglasni su da neće preduzeti i da neće drugim licima dozvoliti da preduzmu korake koji bi mogli da prouzrokuju ili omoguće<br>bilo koje postupke zabranjene u prethodnom tekstu. QIAGEN može d svoje istražne i sudske troškove, uključujući advokatske troškove, koji su u vezi sa primenom ovog Ugovora o ograničenoj licenci ili prava na intelektualnu svojinu koja se odnose na komplet i/ili njegove komponente.

Da biste videli ažurirane uslove licenciranja, posetite veb-saj[t www.qiagen.com.](http://www.qiagen.com/)

Zaštićeni znakovi: QIAGEN®, Sample to Insight®, QIAstat-Dx®, DiagCORE® (QIAGEN Group); ACGIH® (American Conference of Government Industrial Hygienists, Inc.); Copan® (Copan Italia S.P.A.); Clinical and Laboratory Standards Institute® (Clinical Laboratory and Standards Institute, Inc.); OSHA® (Occupational Safety and Health Administration, U.S. Dept. of Labor); FilmArray® (BioFire Diagnostics, LLC); BD MAX® (Becton Dickinson Infusion Therapy System); Microbiologics® (Microbiologics, Inc.); Allplex® (Seegene, Inc.); ATCC® (American Type Culture Collection); Rotarix® (GlaxoSmithKline Biologicals S.A.); xTag® (Luminex Corporation); Rotateq® (Merck & Co., Inc.); Waterborne® (Special Pathogens Laboratory, LLC); ZeptoMetrix® (ZeptoMetrix Corporation). Registrovani nazivi, robne marke itd., koji se koriste u ovom dokumentu, čak iako nisu posebno naznačeni kao takvi, zaštićeni su zakonom.

HB-2641-002 R2 09/2020 © 2020 QIAGEN, sva prava zadržana.

Porudžbine: **www.qiagen.com/shop** | Tehnička podrška: **support.qiagen.com** | Veb-lokacija **www.qiagen.com**